# **ZÁPADOČESKÁ UNIVERZITA V PLZNI**

# FAKULTA EKONOMICKÁ

Bakalářská práce

# **Digitalizace daní a účetnictví**

# **Digitalization of taxes and accounting**

Adéla Beránková

Plzeň 2023

.

#### **Čestné prohlášení**

Prohlašuji, že jsem bakalářskou práci na téma

*"Digitalizace daní a účetnictví"*

vypracoval/a samostatně pod odborným dohledem vedoucí/vedoucího bakalářské práce za použití pramenů uvedených v přiložené bibliografii.

Plzeň dne 20. 8. 2023 v. r. Adéla Beránková

#### **Zásady pro vypracování práce**

- 1. Proveďte literární rešerši v oblasti digitalizace daňových a účetních procesů.
- 2. Charakterizujte stávající nastavení daňových a účetních procesů ve zvoleném ekonomickém subjektu.
- 3. Analyzujte možnosti digitální transformace daňových a účetních procesů ve zvoleném ekonomickém subjektu.
- 4. Vyhodnoťte provedené analýzy.
- 5. Shrňte řešenou problematiku, stanovte případná doporučení.

Poděkování:

Děkuji vedoucí bakalářské práce Ing. Marii Černé, Ph.D. za její odborné konzultace a vstřícný přístup. Zároveň děkuji společnosti YELLS s. r. o. za poskytnuté podklady a spolupráci.

# Obsah

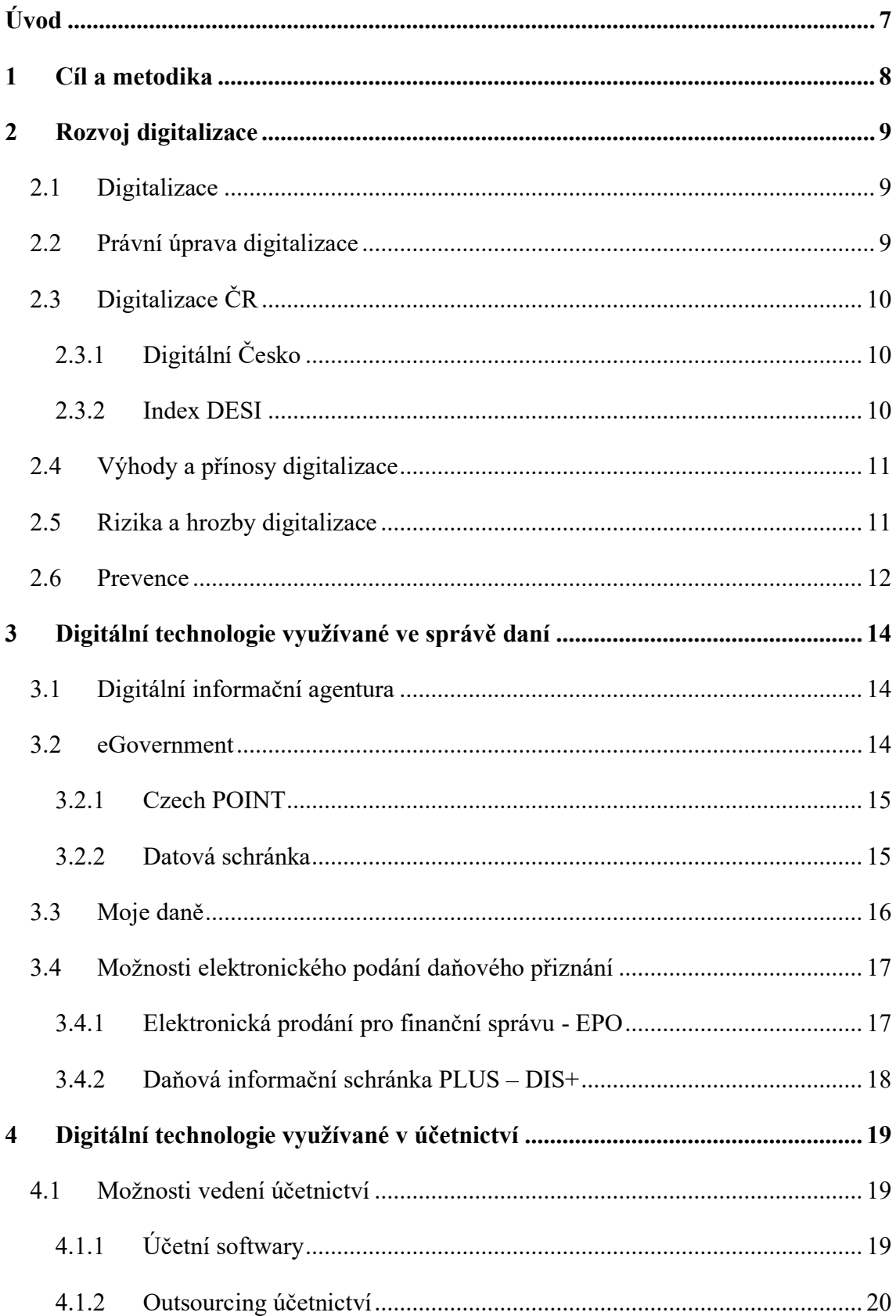

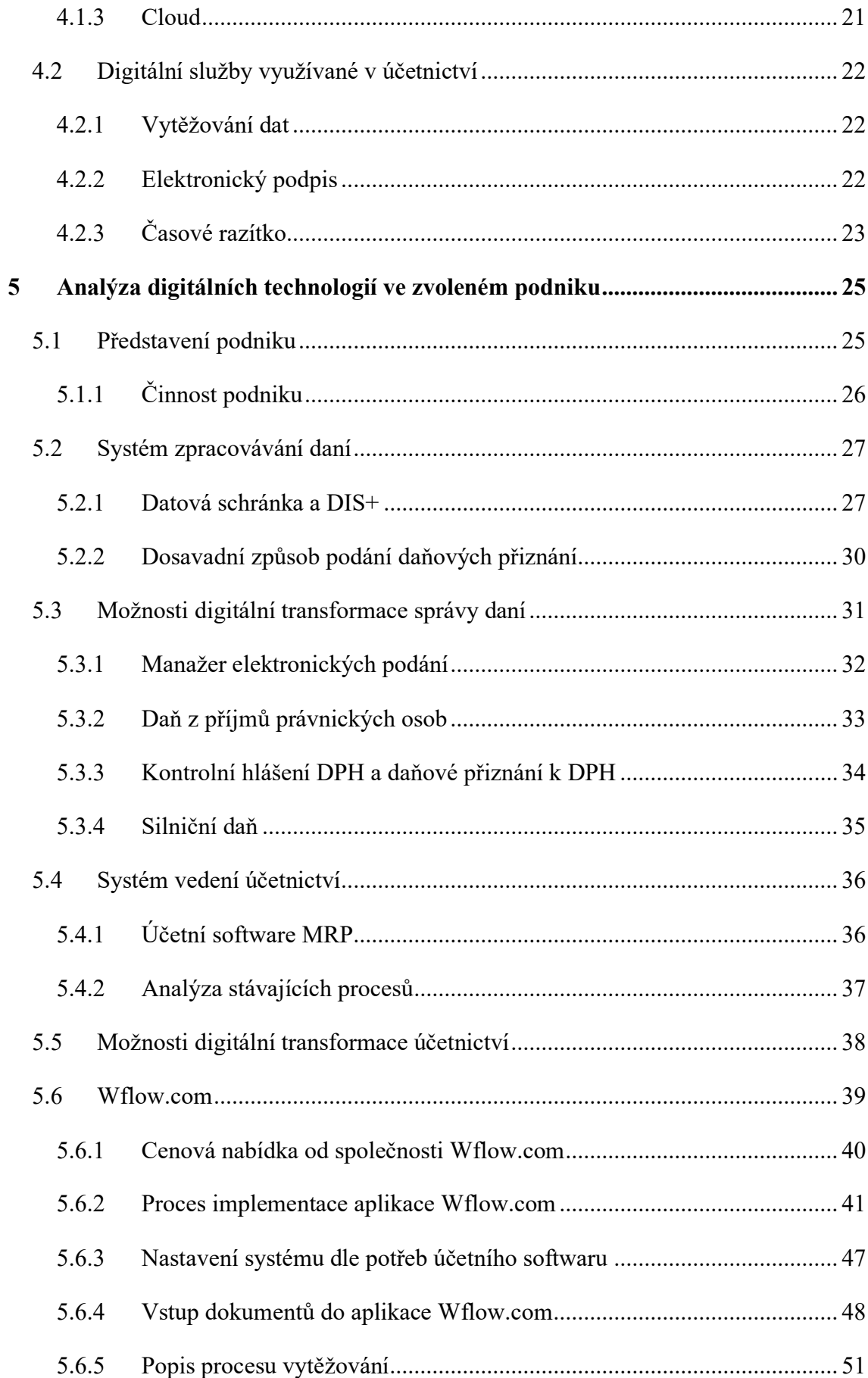

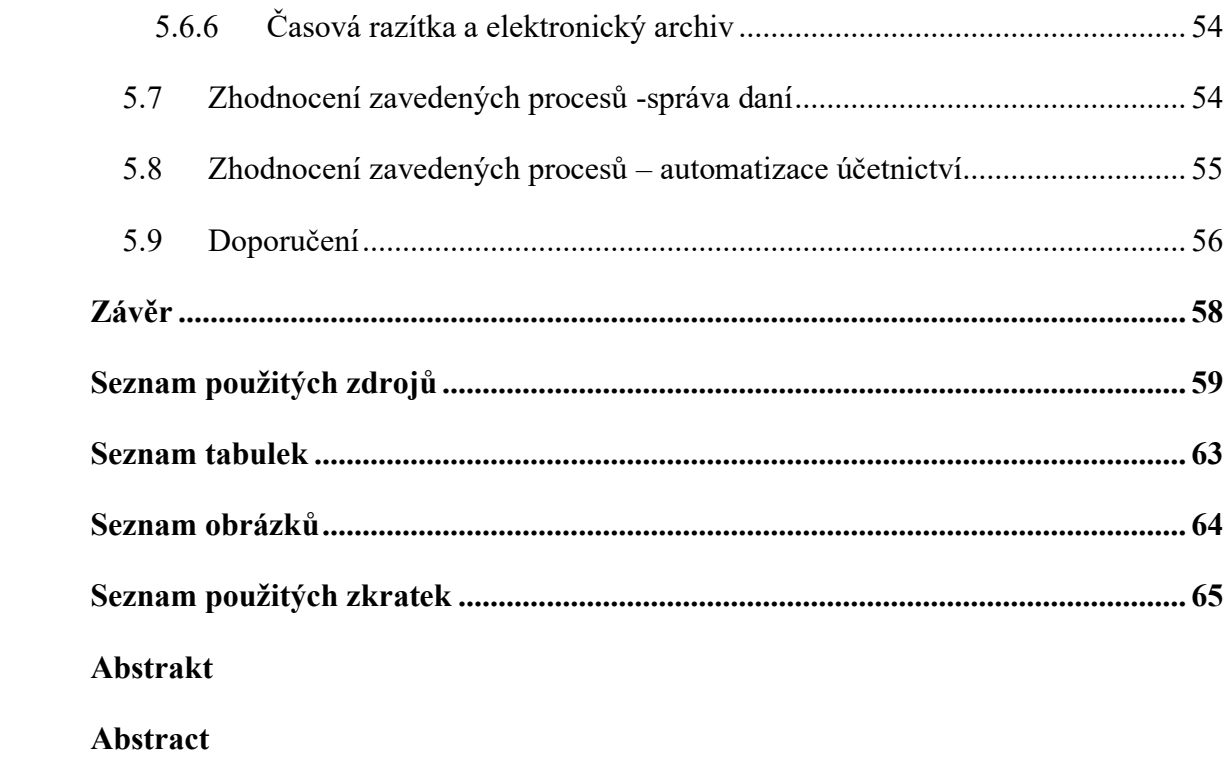

# <span id="page-6-0"></span>**Úvod**

Tématem bakalářské práce je digitalizace daní a účetnictví. Samotnou digitalizaci lze chápat jako zpracování obchodních procesů pomocí digitálních technologií namísto analogových nebo off-line systémů, jako je například papír nebo tabule. Digitální technologie jsou využívány za účelem zvýšení efektivity, snížení nákladů a úspoře času při vykonávání firemních procesů a zautomatizování vybraných činností.

Digitalizace ovlivňuje ve velké míře jednotlivé oblasti každodenního života. Lze sem zahrnout vzdělávání, obchod, průmysl, dopravu, zdravotnictví, zábavu, veřejný sektor, kde digitalizace slouží k zefektivnění komunikace mezi úřady a občany. Shledáváme také jako nezbytné do digitalizace zahrnout podnikání.

Digitalizace podnikání neboli proces digitální transformace patří ve společnosti mezi aktuální témata. Dnes již každý ekonomický subjekt využívá specifické programy k digitalizování správy daní a vedení účetnictví.

Digitalizace přináší přínosy a změny v různých oblastech společnosti. Je nezbytné veškeré změny sledovat a přizpůsobovat se jim, aby docházelo k využití potenciálu, který digitální svět nabízí.

V této bakalářské práci budou popsány pojmy úzce související s digitalizací a následně budou představeny možnosti, jakých vybraný ekonomický subjekt, společnost s ručeným omezeným, může využít za účelem digitalizace vybraných procesů.

### <span id="page-7-0"></span>**1 Cíl a metodika**

Cílem kvalifikační práce je identifikovat, a na základě provedených analýz vyhodnotit, možnosti digitální transformace vybraných procesů v oblasti daní a účetnictví v podmínkách zvoleného ekonomického subjektu.

Bakalářská práce se dělí na dvě hlavní části. Teoretická část práce se bude opírat o provedenou literární rešerši a bude rozčleněna do tří kapitol. První kapitola práce se bude zabývat digitalizací v obecném měřítku. Bude zde vysvětleno, co samotný pojem digitalizace představuje, jaká je její právní úprava, a do kterých programů je se Česká republika v rámci digitalizace zapojuje. Následně dojde k uvedení výhod, příležitosti, ale i také rizik či hrozeb, které digitalizace může představovat. Tyto výhody, příležitosti, rizika a hrozby popíšeme všeobecně, pro digitální transformaci účetnictví i pro správu daní. Poslední bod kapitoly bude obsahovat doporučení, jak eliminovat hrozby a případná rizika.

Druhá kapitola teoretické části se bude zabývat nástroji, které lze využívat pro komunikaci s orgány státní správy a pro samotnou správu daní, a které jsou spravovány Ministerstvem financí a nově Digitální informační agenturou.

Poslední kapitola teoretické části představí možné způsoby vedení účetnictví a doplňující služby, které mohou být využívány pro vedení účetnictví, jako je například vytěžování dat, a dále ty, které musí být využívány, aby byla zajištěna průkaznost účetnictví, mezi ně patří například časová razítka či elektronický podpis.

Ve druhé části bakalářské práce proběhne představení ekonomického subjektu, se kterým byla navázána spolupráce za účelem zkoumání možné digitální transformace. Pro účely bakalářské práce byla zvolena společnost s ručeným omezeným. Následně bude představeno, jakým způsobem ekonomický subjekt spravuje daně, a jakých nástrojů či služeb využívá. Dalším odvětvím, které bude popsáno, je vedení účetnictví, jaký účetní software ekonomický subjekt využívá, jaké činnosti jsou s tímto způsobem zajištěny, kolik zabírají času.

Posledním bodem práce bude analýza stávajících postupů a navržení možností pro jejich digitální transformaci a bude zde popsán proces samotného přechodu na plně digitalizované účetnictví.

### <span id="page-8-0"></span>**2 Rozvoj digitalizace**

#### <span id="page-8-1"></span>**2.1 Digitalizace**

Termín digitalizace lze definovat obecně, jakožto proces přeměny informací do digitálního formátu. Výstupem tohoto procesu je reprezentace objektu, obrazu, zvuku, dokumentu nebo signálu. Digitalizaci lze nejjednodušeji popsat jako přeměnu analogového materiálu na číselný formát (IT-Slovník.cz team., 2022).

Rovněž lze digitalizaci definovat jako digitální transformaci, která obnáší integraci digitálních technologií firmami a podniky. Robert Soudný, zakladatel společnosti Wflow.com zabývající se digitalizací, v rozhovoru v pořadu "snídaně se Šárkou" uvedl, že digitalizaci v oblasti daní a účetnictví je adekvátní definovat spíše jako digitální transformaci těchto oborů. Vedení daní a účetnictví není již jen o číslech, ale stálé více o IT technologiích a jejich správnému naprogramování (Connect Economic Group s. r. o., 2023).

#### <span id="page-8-2"></span>**2.2 Právní úprava digitalizace**

Digitalizace v České republice je upravována na základě Zákona č. 12/2020 Sb. Zákon o právu na digitální služby a o změně některých zákonů. Tento zákon vymezuje, jaká práva mohou občané České republiky aplikovat ve vztahu k orgánům veřejné moci. Přesné znění dle §3 odstavce (1) je následovné: "Uživatel služby má právo využívat digitální službu a orgán veřejné moci má povinnost poskytovat digitální službu." (Zákony pro lidi, 2023).

Cílem přijetí tohoto zákona je vylepšení procesu digitalizace veřejné správy a přístup občanů k veřejným digitálním službám. Vhodná digitalizace umožní snížit přebytečnou administrativní zátěž občanů. Zároveň usnadní interní procesy veřejné správy a tento proces povede ke zvýšení její transparentnosti. Úkolem tohoto zákona by mělo býtsnížení administrativní zátěže občanů, podnikatelů, ale i veřejné správy samotné do 5 let od nabytí účinnosti tohoto zákona (Ledvinka, 2020).

#### <span id="page-9-0"></span>**2.3 Digitalizace ČR**

#### <span id="page-9-1"></span>**2.3.1 Digitální Česko**

"Program ["Digitální Česko"](https://www.mvcr.cz/webpm/soubor/vladni-program-digitalizace-ceske-republiky-2018-digitalni-cesko-uvodni-dokument.aspx) je souborem koncepcí, které zajišťují předpoklady dlouhodobé prosperity České republiky v prostředí digitální revoluce." Tento program byl přijat v roce 2018, aktualizován v roce 2020 a poslední aktualizace byla plánována na rok 2022. Do tohoto programu jsou zahrnuty oblasti od působení České republiky v Evropské unii v rámci digitální agendy, přes digitální veřejnou správu.

Program je tvořen třemi hlavními pilíři, které vytvářejí jeden logický celek. Tyto tři pilíře zahrnují konzistenci, kontinuitu, která je daná již přijatými materiály na úrovni EU i ČR a následně potřebu shody s platnou národní legislativou (Ministerstvo vnitra České republiky, 2022).

#### <span id="page-9-2"></span>**2.3.2 Index DESI**

Od roku 2014 je sledován pokrok členských států v digitální oblasti. Evropská komise každoročně zveřejňuje zprávy o indexu digitální ekonomiky a společnosti (DESI). Zprávy jsou tvořeny jednotlivými profily členských zemí a jejich úkolem je určit, v jakých oblastech tyto země potřebují přednostně přijmout opatření. Tento index následně řadí členské státy Evropské unie podle úrovně jejich dosažené digitalizace a následně zkoumá jejich pokrok za posledních pět let s ohledem na jejich výchozí situaci ("Index digitální ekonomiky a společnosti", n.d.).

Index digitální ekonomiky a společnosti za rok 2022 udává, že při porovnání České republiky s ostatními evropskými státy v oblasti digitalizace je možné uvést, že vznikem programu "Digitální Česko" dochází k výraznému posunu v mezinárodním měřítku. Podle indexu DESI za rok 2022 se Česko mezi 27 členskými státy Evropské unie řadí na 19. místo, a oproti roku 2021 si o jedno místo pohoršilo. ("Index digitální ekonomiky a společnosti", n.d.)

#### <span id="page-10-0"></span>**2.4 Výhody a přínosy digitalizace**

Od zavedení digitalizace lze očekávat kvalitativní posun a také ekonomické přínosy. Do kvalitativních přínosů lze zařadit časovou úsporu prováděných výkonů, větší flexibilitu, zjednodušení aktivit a procesů v porovnání s realizací pomocí tradičních postupů. V rámci ekonomický přínosů lze zkoumat, zda se do digitalizace vyplatí investovat či nikoliv (Veber a kol, 2018).

Ve správě daní se odráží digitalizace minimálně. Jako první výhodu digitální transformace v oblasti daní lze uvést snížení administrativní zátěže pro finanční úřady, ale i pro poplatníky. Obecně, podávání daňových tvrzení je pro poplatníka méně náročné a tento proces může i zvyšovat motivaci pro náležité plnění veškerých povinností v řádném časovém termínu. Dále zavedené systémy umožňují snadnější, rychlejší výměnu informací a zpracování dat. Výhodou je také zlepšení transparentnosti, a to tím, že se snižuje výskyt možných podvodů. Zlepšení kvality dat je další výhodou, jelikož data jsou pečlivě kontrolována pomocí zavedených systémů (Čejková, 2018).

Mezi obecné výhody digitální transformace v oblasti účetnictví je možno zařadit úsporu času, tedy rychlejší a levnější zpracování dat, tím že se zautomatizují neproduktivní pracovní činnosti a také lze zabránit chybám, které jsou způsobeny nepozorností lidského faktoru. Digitalizací, přesněji vytěžováním dat by se tyto chyby, způsobené například špatným přepsáním čísel zcela eliminovaly. Podstatnou výhodu jsou informace dostupné kdykoliv a odkudkoli pomocí například sdílených přístupů. Nelze opomenout i menší prostorové nároky. Díky firmám nabízejícím digitalizaci již není třeba veškeré dokumenty uchovávat v jejich papírové podobě (ABIA CZ, 2021).

#### <span id="page-10-1"></span>**2.5 Rizika a hrozby digitalizace**

Předchozí bod byl zaměřen na výhody a přínosy digitalizace. Nepochybně je nutné se rovněž orientovat i na rizika a hrozby, které s digitalizací souvisejí. Tyto hrozby a rizika znehodnocují přínosy digitalizace, ale jsou její nedílnou součástí.

S tím, jak se ekonomické subjekty a další instituce stále více digitalizují, je potřeba dbát na zvýšenou informační bezpečnost. Data firem lze považovat za významné aktivum a vyžadují jiný přístup v rámci ochrany, než jiný druh majetku (Veber a kol, 2018).

U digitálních dat vzniká tendence k nedostatečné ochraně a vzniká pravděpodobnost prolomení tohoto zabezpečení na základě kybernetických útoků, kdy citlivé informace získá neoprávněná osoba. Tato data mohou sloužit jako prostředek k obohacení či vydírání. Za další riziko lze považovat ztrátu zařízení, ve kterém se nacházejí důležité informace. Pokud není zařízení dostatečně zabezpečeno, opět vzniká riziko úniku těchto informací (Vodička, 2021).

Cílem digitalizace je omezení činnosti člověka u sběru, přenosu, uložení, zpracování dat, proto jako další hrozby lze uvést chyby spojené se selháním lidského faktoru. Tyto chyby souvisejí s nedostatkem znalostí, nedostatkem soustředění či chyby spojené s lhostejným přístupem (Veber a kol, 2018).

Nevýhodou digitalizace lze z hlediska správy daně označit také vyloučení určitých skupin obyvatel. Pro určitou skupinu je obtížné orientovat se v digitálním prostředí. Těmto lidem tedy digitalizace spíše ztěžuje vyřizování úředních záležitostí, proto papírové formuláře a kontaktní místa zůstávají nadále k dispozici. Druhou nevýhodou jsou zvýšené náklady. Digitalizace státní správy představuje rozsáhlé investice do technologií a infrastruktury, což může vést k růstu nákladů na údržbu a provoz (Stejskalová, 2022).

V oblasti vedení účetnictví mohou nevýhody představovat obtížnost v určení průkaznosti dokladů, zajištění počítačové čitelnosti dokladu a například prokazatelnou elektronickou archivaci účetních dat. Výše uvedeným rizikům lze předcházet pomocí elektronického podpisu, který zajišťuje ochranu před neautorizovaným přístupem. Počítačová čitelnost je zajištěna předem stanovenými formáty jako je například XML. U elektronické archivace je nutné prokázat jejich integritu, což lze prokázat využitím časového razítka. Jako další nevýhody lze uvést vysoké počáteční náklady na straně uživatele, spojené s investováním do nových technologií a školením zaměstnanců nutným k získání potřebných znalostí k ovládání programů (Mejzlík, 2019).

Výše zmíněné nevýhody a rizika zde nejsou uvedeny, aby odradily od užívání digitálních technologií, právě naopak. Rizika jsou zde uvedena s cílem poukázat na to, aby tyto technologie byly využívány s opatrností a s dostatečnými znalostmi.

#### <span id="page-11-0"></span>**2.6 Prevence**

Poslední bod této kapitoly bude zaměřen na prevenci, jelikož ekonomické subjekty se stále více orientují na využívání digitálních technologií a je nutné zajistit bezpečnost na dostatečně vysoké úrovni. Obecně se za pomocí digitální transformace se snižuje riziko úniku ztráty či poškození citlivých informací obsažených v dokumentech, jelikož k těmto informacím mají přístup pouze pověření pracovníci. Zároveň jsou dokumenty vždy a snadno dostupné a plně obnovitelné (KYOCERA Document Solutions, n.d.).

Obnovitelnost dat je neodmyslitelně spojena se zálohováním dat. Je nutné zajistit, aby data byla bezpečně uložena a chráněna před ztrátou či poškozením. Zejména klíčová a citlivá data nezbytná pro fungování podniku by měla být pravidelně zálohována za pomocí různých dostupných nástrojů. Ekonomický subjekt má možnost využít systémy buď pod vlastní správou jako jsou například zálohovací servery či data storage nebo systémy pod správou externích subjektů, jako jsou například cloudové servery (Vodička, 2021).

Dalším krokem, jak předcházet hrozbám, které digitalizace přináší je pravidelné aktualizování a modernizace IT infrastruktury daného podniku. Firma by měla zajistit potřebné školení a vzdělání pro zaměstnance pracující v IT oblasti. Je nutné zajistit, aby IT pracovníci sledovali situaci v prostředí informační bezpečnosti, registrovali případná rizika, a poté navrhli vhodná opatření (Veber a kol, 2018).

Běžnou praxí je rovněž využívání antivirových programů. Každá společnost má možnost udělat rozhodnutí o tom, jaký typ ochrany dat si zvolí. Mezi velmi využívané programy se řadí například Avast, vyvinutý v České republice, dále McAfee nebo F-secure (Antivirové centrum, 2022).

Je nezbytně nutné, aby ekonomický subjekt během své digitální transformace zvážil veškerá rizika, potenciální hrozby s ní spojené a následně přijal opatření k minimalizaci těchto rizik.

### <span id="page-13-0"></span>**3 Digitální technologie využívané ve správě daní**

Digitalizace má širokou škálu dopadů na zdanění, ovlivňuje daňovou politiku a daňovou správu na obou stranách domácí a mezinárodní úrovni, nabízí nové nástroje a představuje nové výzvy (OECD, 2018).

Zároveň v sobě přináší určitá rizika a problémy, ale také poskytuje příležitosti, které nabízejí pokročilá digitální řešení. Daňové správy mohou využívat výhod spojených s vývojem v oblasti umělé inteligence, robotiky a také technologických pokroků sloužících k zabezpečení daňového systému (friyetty, 2023).

Digitalizace daní v České republice neboli v širším kontextu celková digitalizace finanční správy se vyvinula jako jeden celek. V této kapitole bude představena Digitální informační agentura jakožto nový správce digitalizace veřejné správy, bude představen eGovernment, Czechpoint, Datová schránka a následně budou představeny možnosti jakými mohou ekonomické subjekty podávat svá daňová přiznání (Hota, 2022).

#### <span id="page-13-1"></span>**3.1 Digitální informační agentura**

Digitální informační agentura (DIA) je zřízena od 1. ledna 2023, ale plnou způsobilost tento úřad přebral od 1. dubna 2023. Úkolem Digitální informační agentury je nastavení nových standardů, zavedení celistvé metodiky. Také bude vykonávat dohled nad procesem digitalizace a vytvářet podmínky pro sdílení dat mezi ministerstvy a občany.

Cílem agentury je vylepšení služeb v oblasti sdílení dat a zároveň usnadnění života občanů, jelikož již nebude nutné opakovat proces poskytování svých údajů, které již úřady mají. DIA nabídne předvyplněné formuláře, což velmi usnadní například podání daňového přiznání či vyřizování žádostí o dávky apod (Digitální informační agentura [DIA], 2023.

#### <span id="page-13-2"></span>**3.2 eGovernment**

"Myšlenkou tzv. eGovernmentu je správa věcí veřejných za využití moderních elektronických nástrojů, díky kterým bude veřejná správa k občanům přátelštější, dostupnější, efektivnější, rychlejší a levnější." (MVCR, 2015).

eGovernment je nově od 1. 4. 2023 pod správou DIA, dříve byl eGovernment po správou Ministerstva vnitra České republiky. DIA spravuje například Czech POINTY, Datové schránky, Portál občana, Registr smluv a další registry (DIA, 2023).

Za cíl e-governmentu lze tedy považovat zefektivnění komunikace mezi občany a úředníky a také to, že občasné již nemusí být fyzicky přítomni na úřadě z důvodu potřeby vyplnění velkého množství dokumentů a jejich následného potvrzení (Veber a kol, 2018).

#### <span id="page-14-0"></span>**3.2.1 [Czech POINT](https://www.mvcr.cz/clanek/czech-point-czech-point.aspx)**

Za první síť kontaktních míst veřejné správy lze považovat Český Podací ověřovací a Informační Národní Terminál neboli [Czech POINT,](https://www.mvcr.cz/clanek/czech-point-czech-point.aspx) Tato asistovaná místa slouží k výkonu veřejné správy a v rámci těchto kontaktních míst lze lidem poskytovat výpisy například z rejstříku trestu, z katastru nemovitostí a dalších. Dále umožňují založení datové schránky a získat informace uvedené ve veřejných i neveřejných evidencích a registrech (DIA, 2023).

#### <span id="page-14-1"></span>**3.2.2 Datová schránka**

Datové schránky jsou definovány zákonem č. 300/2008 Sb. o elektronických úkonech a autorizované konverzi dokumentů. Jedná se o "elektronické úložiště, které je určeno k doručování orgány veřejné moci, provádění úkonů vůči orgánům veřejné moci, dodávání dokumentů fyzických osob, podnikajících osob a právnických osob". Datové schránky jsou nově od 1. 4. 2023 zřizovány a spravovány Digitální a informační agenturou (DAUC, n.d.).

Ministerstvo vnitra České republiky definuje datovou schránku jako garantovaný komunikační nástroj s orgány veřejné moci nahrazující doporučené dopisy. Následně je uložena povinnost veškerým úřadům provádět komunikaci prostřednictví datových schránek se všemi osobami, které ji mají zřízenou. Jedná se o právnické osoby, orgány veřejné moci a nově i fyzické osoby a podnikající fyzické osoby (MVCR, 2017).

"Od ledna roku 2023, dle zákona č. 300/2008 Sb., o elektronických úkonech a autorizované konverzi dokumentů, jsou postupně zřizovány datové schránky všem subjektům vedeným v registru osob (ROS)."

Datová schránka je nově zřízena podnikajícím fyzickým osobám i všem právnickým osobám, které jsou zapsané v zákonem stanovené evidenci nebo rejstříku a dosud datovou

schránku nemají. Mezi tyto právnické osoby lze zařadit společenství vlastníků bytových jednotek, spolky, nadace apod. (Datové schránky, 2022).

Datové schránky jsou součástí komunikační struktury orgánů veřejné moci a mimo svého základního využití plní datové schránky i další funkce, například při získávaní údajů z elektronických rejstříků prostřednictvím Portálu veřejné správy. Přihlašovací údaje z datových schránek lze použít k identifikování v dalších IT systémech státní správy například Daňový portál či ePortál České správy sociálního zabezpečení (Hota, 2022).

#### <span id="page-15-0"></span>**3.3 Moje daně**

[Portál MOJE daně](https://adisspr.mfcr.cz/pmd/home) spustila Finanční správa 28. 2. 2021 a znamenalo to další posun ve zjednodušení, zrychlení a poskytnutí vyššího komfortu elektronické komunikace s Finanční správou. Od jeho spuštění měli uživatelé původních daňových informačních schránek (DIS) přesně rok na to, aby si jednoduše zřídili modernizovanou daňovou informační schránku PLUS (DIS+) (Finanční správa, 2021).

Mezi důležité funkcionality portálu Moje daně lze zařadit

- Přihlášení, které lze provést za pomocí bankovní identity či eGovernment klíče, čímž vzniká možnost mít veškerá DIS+ plus, ke kterým má daný uživatel přístup na jednom místě.
- Automatické předvyplnění formulářů tato funkce umožňuje uživatelům předvyplnit údaje, které se neustále opakují a zvyšuje se tím automatizace celého procesu.
- Platby jsou zde k dispozici platby pomocí QR kódu, které umožňují obratem uhradit daňovou povinnost.
- Daňový kalendář osobní daňový kalendář daňového subjektu, kde je uveden přehled veškerých daňových povinností. Je možno natavit upozornění, které s předstihem uživatele včas informuje o jeho povinnostech
- Pověření přístupem umožnění někoho pověřit zcela či částečně při správě daňových povinností. Toto pověření spočívá ve výběru daňových povinností, u kterých chce být subjekt zastupován . Zastoupení je zprostředkováno pomocí 12místného kódu, který je speciálně určen pro udělení pověření (FinancniSpravaCR, 2021).

#### <span id="page-16-0"></span>**3.4 Možnosti elektronického podání daňového přiznání**

#### <span id="page-16-1"></span>**3.4.1 Elektronická prodání pro finanční správu - EPO**

"Finanční správa v souladu s platnou legislativou umožňuje veřejnosti komunikovat se správcem daně elektronicky a podávat daňová podání, přiznání, hlášení a další písemnosti dálkovou formou. K tomuto účelu lze využít aplikaci "Elektronická podání pro finanční správu" (EPO)" (Finanční správa, 2021).

Tato aplikace slouží jako elektronická podatelna pro orgány Finanční správy ČR.

Do aplikace EPO je také možno nahrát soubor s podáním, který lze dále případně upravit a poté odeslat. Aplikace EPO je schopna zpracovat dokument pouze ve formátu .xml. V případě, kdy je do aplikace nahrán soubor, který je opatřen uznávaným elektronickým podpisem, má subjekt možnost využít volbu "Zrychlené odeslání písemnosti" a tudíž odeslat soubor prostřednictvím aplikace EPO za pomocí jednoho "kliknutí".

Za výhody elektronických formulářů lze považovat využití funkcí, které usnadňují vyplňování těchto formulářů. Jedná se například o:

- automatické doplnění vybraných položek pomocí číselníku,
- automatické provádění matematických operací u vybraných položek,
- hlídání povinných polí
- možnost uložení pracovního souboru s podáním
- opětovné načtení pracovního souboru s podáním

Aplikace nabízí rovněž funkci Protokol chyb, která dokáže určit, zda byl formulář řádně vyplněn a zda se v něm nevyskytují žádné chyby. Může se jednat o drobné chyby, které nemají na odeslání formuláře dopad – Propustné chyby. Dále chyby, které také umožní odeslání příslušného formuláře, ale mohou správce daně vést k zahájení postupu k odstranění vad – Propustné závažné. Posledním druhem chyb jsou chyby kritické, které zabraňují v odeslání formuláře, dokud nejsou řádně opraveny (Finanční správa, n.d.)

Podání lze provést pomocí datové schránky. Pro tato podání je zveřejněn formát a struktura souboru .xml. Pro vytvoření .xml souboru lze využít elektronické formuláře aplikace EPO. Před uložením bude automaticky provedena kontrola na úplnost a formální správnost údajů. Pokud nebude nalezena kritická chyba, je možno soubor uložit do zvoleného úložiště a následně jej lze odeslat prostřednictvím Datové schránky (Finanční správa, 2021).

#### <span id="page-17-0"></span>**3.4.2 Daňová informační schránka PLUS – DIS+**

Daňová informační schránka PLUS (DIS+) poskytuje, pro autentizovaného uživatele, informace z osobních daňových účtů a veřejné části elektronických spisů vedených Finanční správou ČR. Pro využívání této služby je nutné, aby byla aktivována uživatelem pouhým přihlášením do informačního systému daňových informačních schránek. Tento proces, lze provést třemi způsoby, a to za pomocí E-Identity, Datové schránky či přístupovými údaji přidělenými Finanční správou ČR (Moje daně, 2023).

Díky propojení s aplikací EPO umožňuje DIS+ předvyplnění vybraných údajů do EPO formuláře, odesílání podání přímo z DIS+ bez nutnosti dalšího podepisování. Dále je uživatelské rozhraní rozděleno na tři hlavní sekce. První z nich osobní daňové účty, ve kterých lze najít veškeré předpisy plateb, které jsou následně tříděny podle jednotlivých daní či podle finančních úřadů, které daně spravují. Osobní daňový kalendář upozorňuje na blížící se daňové povinnosti a také je zde přehled písemností, díky nimž lze nahlédnout do veřejné části veřejného úřadu. V uživatelském prostředí jsou uvedeny informace o písemnostech s informacemi ze spisu vedeného správcem daně. Jako další lze uvést například nastavení oprávnění přístupu do DIS+ dalším uživatelům (Finanční správa, 2022).

### <span id="page-18-0"></span>**4 Digitální technologie využívané v účetnictví**

#### <span id="page-18-1"></span>**4.1 Možnosti vedení účetnictví**

Ekonomické subjekty, které mají povinnost vést účetnictví či subjekty, které si vedení účetnictví zvolí na základě dobrovolnosti, mají na výběr z více možností, které mohou využívat pro vedení účetnictví. Následující kapitola představí možnosti, ze kterých lze zvolit takovou variantu, která nejvíce vyhovuje potřebám účetní jednotky v rámci vedení účetnictví. A následně budou uvedeny digitální technologie, které je nutné zajistit, aby bylo možno provést bezproblémový přechod na plně digitalizované účetnictví.

#### <span id="page-18-2"></span>**4.1.1 Účetní softwary**

Vedení účetnictví za pomocí softwaru a pracovníka společnosti či několika zaměstnanců v rámci účetního oddělení lze definovat jako interní vedení účetnictví (Bulla, 2020).

Samotný účetní software lze definovat jako systém, který umožňuje živnostníkům, podnikatelům, středním i velkým firmám či neziskovým organizacím vést účetnictví za pomocí počítače. Tyto účetní softwary je možno rozdělit na typové a individuální. Typový účetní software představuje standardizovaný systém, který je navržen pro podnik určitého typu. Zatímco individuální je vytvořen dle jednotlivých potřeb daného podniku. Každá z těchto varianta představuje určitá pozitiva i negativa. U typového softwaru jsou výhodami cena, rychlé dodání, avšak chybí některé specifické funkce podstatné pro daný podnik. U individuálního softwaru jsou nevýhodami vyšší cena, delší cena dodání a také nejistota, jelikož se jedná o specifický software, jenž žádná jiná společnost nevyužívá. Vzniká zde tedy nejistota na straně zákazníka, který není schopen vyhledat případné recenze na daný software. Tyto dvě varianty je možno sloučit dohromady a vybrat takového dodavatele, který nabízí typový účetní software s možností následné customizace za pomoci přidání doplňkových modulů (Karešová, 2022).

Výběr vhodného účetního softwaru a jeho náležitá implementace je považována za klíčovou oblast pro vedení účetnictví ekonomického subjektu. Jelikož nedostatečné zvážení všech možností může vést ke špatné volbě softwaru. Zvolení nevyhovujícího účetního softwaru může následně směřovat k ekonomickým problémům, jejichž důsledky mohou přesahovat náklady vynaložené na pořízení a následnou implementaci vybraného systému (Koukolová, 2009).

Vedení účetnictví interním způsobem představuje určité výhody. Jednou z více výhod, které lze uvést je každodenní přítomnost účetního na pracovišti a tím lze případné veškeré problémy řešit okamžitě. Zároveň účetní má dobrý přehled o stavu účetní jednotky, dokáže zjistit potřebné informace k účetním případům a zpravidla rychleji reaguje na dotazy managementu účetní jednotky, je zde nižší riziko zneužití citlivých dat o hospodaření účetní jednotky a jejich zaměstnancích (Bulla, 2020).

#### <span id="page-19-0"></span>**4.1.2 Outsourcing účetnictví**

Outsourcing je užší formou spolupráce mezi firmami. Do češtiny je překládán jako vyčleňování. Činnosti, které jsou předmětem outsourcingu, zpravidla se jedná o činnosti, které si společnost nechce či nemůže zajistit sama, tak nejsou zajišťovány účetní jednotkou samotnou, ale firmami specializujícími se na konkrétní obor. Tyto specializované firmy mohou poskytnout služby za pomoci zkušenějších pracovníků (Janečková, 2012).

Outsourcing samotného účetnictví je proces, při kterém organizace předává vedení svého účetnictví externí firmě či odborníkům, kteří jsou specializováni na poskytování účetních služeb. Tato forma outsourcingu umožňuje společnostem delegovat úkoly spojené s vedením účetnictví a finanční správou na specializované poskytovatele.

Externí vedení účetnictví poskytuje určité výhody. Výhodou outsourcingu jsou mimo časových úspor také úspory v podobě peněžních prostředků. Ekonomickému subjektu se sníží vynaložené finanční prostředky na pořízení účetního softwaru, školení zaměstnanců či další IT vybavení. Zároveň je povinností dodavatelské firmy zajištění veškerých upgradů a provádění pravidelné údržby. Pro menší společnosti může využívání outsourcingových služeb představovat úsporu v mzdových nákladech, firma nemusí věnovat další prostředky na průběžné zajišťování kvalifikace a zabezpečovat zastupitelnost zaměstnance. Jako další pozitivum je možno uvést zefektivnění vnitropodnikových procesů, přehodnocení zažitých postupů, které by mohly představovat bezpečnostní rizika. Veškeré náklady, které vznikají během využívání outsourcingových služeb, jsou zahrnuty v měsíčních platbách a výskyt vedlejších nákladů by měl být zpravidla ojedinělý (Trytko, 2014).

Vedení účetnictví tímto způsobem obnáší zároveň i rizika. V účetnictví se mohou často vyskytovat různé nedořešené účetní případy. Může se jednat o nespárované platby, chybějící předpisy plateb, duplicitu účetního dokladu, zaúčtování dokladu do nesouvisejícího období. Jelikož se ve vedení účetnictví střídá několik zaměstnanců účetní firmy, těžko se pak s nimi jedná o případných službách na míru či o konkrétních záležitostech. Mohou nastat situace, kdy účetnictví nevedou vždy dostatečně kvalifikované účetní, ty nejsou následně schopny si vyžádat doplňující informace z účetní jednotky a nedokážou naplnit individuální požadavky účetních jednotek (Bulla, 2020).

#### <span id="page-20-0"></span>**4.1.3 Cloud**

Cloud je definován jako internetová služba dostupná odkudkoliv. Cloud nebo také cloud computing je specializovaná internetová služba, kdy její poskytovatel nabízí sdílení a využívání různých programů a aplikací (IT-Slovník.cz team, 2022).

Cloud computing je v dnešní době velmi využívanou službou. Uživatelé využívající této služby mají veškerá svá data uložena na vzdáleném úložišti poskytovatele, do kterého se mohou odkudkoliv připojit (Janečková, 2017).

Účetnictví vedené za pomoci cloudu znamená, že software, na kterém je účetnictví provozováno, plní svoji funkci místo firemních počítačů na vzdálených serverech. Na těchto takzvaných terminálových serverech je účetnictví dostupné ze kteréhokoliv zařízení s přístupem na internet (Pospíšil, 2022).

Součástí každé varianty vedení účetnictví jsou určité výhody a nevýhody. Konktrétně k vedení účetnictví v cloudu lze přiřadit přehlednost a jednoduchost, transparentní a zabezpečené předávání dokumentů, dostupnost dokumentů a reportů na jednom místě (přístupnost odkudkoliv a kdekoliv). Cloud slouží jako zabezpečený elektronický archiv, se zajištěným automatizovaným vstupem dokumentů přes sběrný e-mail či mobilní aplikaci (Wflow.com, 2022).

Naopak za nevýhodu práce v Cloudu lze považovat skutečnost, že citlivé informace jsou posílány mimo společnost třetí straně. Pokud si společnost zvolí důvěryhodného poskytovatele, míra zabezpečení dat bude na velmi vysoké úrovni (Pospíšil, 2022).

#### <span id="page-21-0"></span>**4.2 Digitální služby využívané v účetnictví**

#### <span id="page-21-1"></span>**4.2.1 Vytěžování dat**

Vytěžování dokumentů je proces, během kterého jsou data z dokumentu extrahována a je provedena jejich následná transformace na použitelné informace Vytěžování dat z dokumentů patří mezi kroky digitalizace. Lze jej považovat za nejzásadnější krok, jelikož díky vytěžování dat lze ušetřit čas a má významný podíl na snížení nákladů celého procesu. Vytěžovat lze faktury přijaté, objednávky, účetní doklady a další typy dokumentů. (Digidoc, 2022).

Na trhu se vyskytuje mnoho firem nabízejících správu a vedení účetnictví za pomoci vytěžování dat. U každé z těchto společností se mírně liší postup použitý během vytěžování dat. V následujícím odstavci bude popsán postup vytěžování dokumentů od společnosti Wflow.com, se kterou byla navázána spolupráce pro digitální transformaci zvoleného ekonomického subjektu. Za první krok, lze považovat přidání dokumentu do systému z počítače či mobilní aplikace, kterou společnost nabízí. Další možností je sběrný email, který je zřízen ve firmě nebo v rámci softwaru je již vytvořený sběrný email, ze kterého se dokument zaeviduje do systému. Dokumenty v elektronické podobě lze vytěžit za pomoci umělé inteligence, konkrétně za pomocí Rossumu. Informace z dokumentu se překopírují do konkrétních polí, není tedy nutné cokoliv přepisovat ručně (Wflow.com, 2023).

#### <span id="page-21-2"></span>**4.2.2 Elektronický podpis**

Elektronickým podpisem, definovaným zákonem č. 277/2000 Sb., se rozumí "údaje v elektronické podobě, které jsou připojené k datové zprávě nebo jsou s ní logicky spojené, a které slouží jako metoda k jednoznačnému ověření identity podepsané osoby ve vztahu k datové zprávě" (Zákony pro lidi, 2022).

Existuje více forem elektronického podpisu, a to prostý elektronický podpis, zaručený elektronický podpis, uznávaný elektronický podpis a kvalifikovaný elektronický podpis.

Prostý elektronický podpis je považován za nedostatečně důvěryhodný důkaz k prokázání podepisující osoby, proto jsou v dnešní společnosti využívány další již zmíněné varianty. Zaručený elektronický podpis je vytvořen na základě komerčního certifikátu. Tento podpis musí být spojen s podepisující osobou, umožnit její následnou identifikaci a následně zajistit, aby tento druh podpisu byl připojen takovým způsobem, který zabraňuje provést následnou změnu dat.

Za druhou variantu lze považovat uznávaný elektronický podpis. Tento typ podpisu disponuje stejnými parametry jako zaručený elektronický podpis, rozdílem je, že tento typ podpisu musí být založen na základě kvalifikovaného certifikátu. Tento kvalifikovaný certifikát je možno získat pouze od omezeného okruhu poskytovatelů. Tento typ podpisu je nutné využívat při úkonech vůči orgánům veřejné moci.

Další možností je kvalifikovaný elektronický podpis, který se dnes považuje za nejvyšší úroveň elektronického podpisu. Jedná se o zaručený elektronický podpis, který je vytvořen za pomocí kvalifikovaného certifikátu, zároveň je nutné umístit tento certifikát externě na čipové kartě nebo USB tokenu. Tímto externím umístění se snižuje hrozba zneužití podpisu a zároveň se významně zvyšuje bezpečnost vytváření podpisu. (Vodička, 2022).

#### <span id="page-22-0"></span>**4.2.3 Časové razítko**

Časové razítko představuje službu, díky které lze jednoznačně prokázat čas vytvoření dokumentu a tato služba je nezbytná, pokud účetní jednotka má v úmyslu vést své účetnictví v plně digitalizované formě. Tato razítka je vhodná používat u elektronických dokumentů, aby nemohlo dojít k pochybnostem o časové době jejich vzniku. Jedná se o elektronické dokumenty, které mají právní důsledky či díky nim vznikají daňové povinnosti např. smlouvy a účetní doklady. Časová razítka lze dělit dle jejich právní váhy. První skupinou jsou časová razítka prostá, tento typ časového razítka lze získat bezplatně a mohou být vydána kýmkoli, ale v rámci Evropské unie a České republiky tato razítka nemají právní váhu. Druhým typem jsou časová razítka kvalifikovaná. Tato razítka jsou již vydávána organizacemi označovanými jako certifikační autorita a jsou již zpoplatněné (Docspoint, n.d.).

Vznik časového razítka lze popsat následujícím způsobem. K dokumentu, ke kterému je potřeba přidat časové razítko, se spočítá hash. Hash je tzv. "otisk dokumentu", který je spočítán za pomocí algoritmu. Následuje odeslání certifikační autoritě, která zkombinuje

dodaný hash s přesným časem a podpisem. Vzniklý soubor dat, tedy hash + přesný čas + podpis, se nazývá časovým razítkem.

Obr. 1.: Schéma vytvoření časového razítka

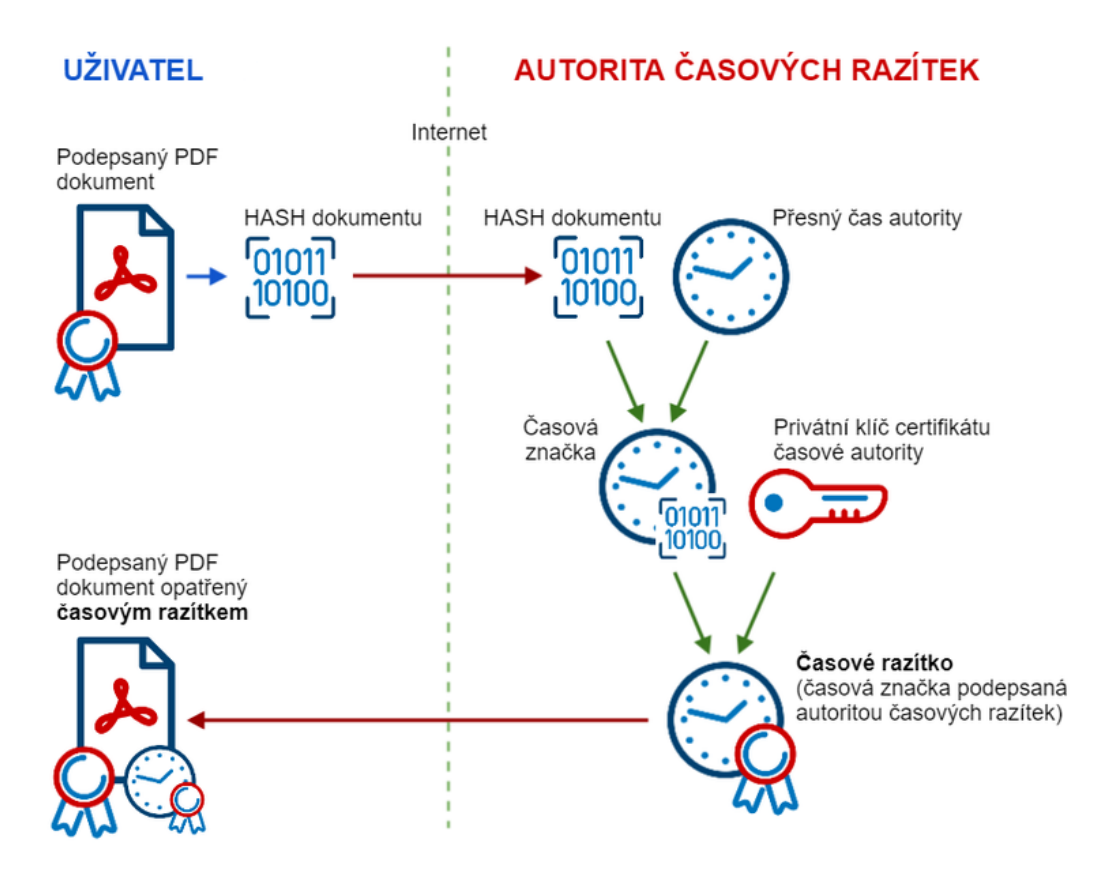

Zdroj: blog.sgmsevet.cz (2019)

Rozdíl mezi časovým razítkem a elektronickým podpisem je následující. Prostřednictvím časového razítka lze dokázat, že dokument v dané podobě již existoval. Výše zmíněný elektronický podpis prokazuje pouze identitu autora dokumentu, ale nenese v sobě informaci o tom, kdy byl dokument vytvořen. V porovnání elektronického podpisu a časového razítka, elektronický podpis obsahuje pouze informace o času vytvoření podpisu. Tento čas je převzatý ze systému, na kterém byl podpis vytvořen, a ten nelze považovat za průkazný (CGMSvět, 2019).

### <span id="page-24-0"></span>**5 Analýza digitálních technologií ve zvoleném podniku**

Cílem praktické části práce je identifikovat, a na základě provedených analýz vyhodnotit, možnosti digitální transformace vybraných procesů v oblasti daní a účetnictví v podmínkách zvoleného ekonomického subjektu. Následně bude popsán proces samotné digitální transformace vedení účetnictví.

V této části budou uvedeny základní informace o ekonomickém subjektu, který byl zvolen pro již zmíněné účely této práce. Následně budou představeny doposud využívané technologie a nástroje pro správu daní a vedení účetnictví. Tyto možnosti budou představeny, aby bylo možné provést jejich následnou analýzu a podle výsledků provedených analýz následně navrhnout možná řešení digitální transformace, která jsou momentálně dostupná a kterých podnik může využít.

#### <span id="page-24-1"></span>**5.1 Představení podniku**

Pro uskutečnění zkoumání možných procesů pro následnou digitální transformaci byla navázána spolupráce s firmou YELLS s. r. o.

Obr. 2.: Logo YELLS s. r. o.

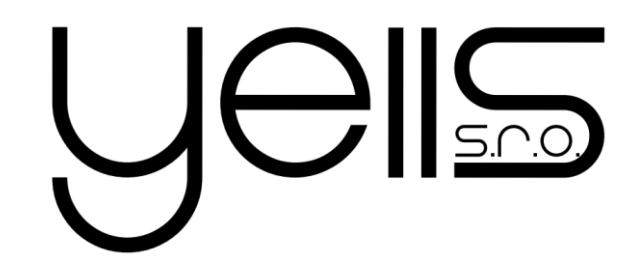

#### Zdroj: (interní zdroj, 2023)

Základní informace o společnosti YELLS s. r. o.

- Datum vzniku a zápisu: 7. ledna 2008
- Sídlo: Plzeň 4 Červený Hrádek, Červenohrádecká 343/16b
- Základní kapitál: 200 000 Kč
- Právní forma: Společnost s ručeným omezeným
- Identifikační číslo: 28002547

Předmětem podnikání společnosti dle výpisu z obchodního rejstříku je:

• výroba, obchod a služby neuvedené v přílohách 1 až 3 živnostenského zákona (Justice, 2023).

#### <span id="page-25-0"></span>**5.1.1 Činnost podniku**

Činnost podniku spočívá v získávání zakázek v rámci výběrových řízení. Společnost nabízí široké spektrum činností, které může poskytovat na základě potřebných kvalifikačních kurzů a praxí v daných oborech. Těmito činnostmi jsou:

- Správa majetku a nemovitostí
- Stavební úpravy a rekonstrukce
- Údržba pozemků
- Účetní a daňové poradenství
- Sestavení počítačů, chytré domácnosti
- IT poradenství

Jednotlivé zakázky, kterých se společnost YELLS s. r. o. účastní, jsou zveřejňovány na internetových stránkách daných institucí, nebo na portálech určených pro veřejné zakázky. Neexistuje totiž jednotný rejstřík např. pro zakázky v rámci konkrétního kraje.

Pro účely této práce je stěžejní konec celého procesu. Důležitým krokem je shromáždění veškerých dokladů vztahujících se ke konkrétní ekonomické činnosti, dále samotný proces zpracovávání potřebných dokladů, tedy zanesení záznamů o jednotlivých transakcích, převod informací z dokumentů a zanesení celé ekonomické činnosti do účetnictví a následné zpracování jednotlivých daňových přiznání a dalších potřebných dokumentů bude předmětem zkoumání této práce.

#### <span id="page-26-0"></span>**5.2 Systém zpracovávání daní**

V teoretické části byly pospány možnosti, jak ekonomické subjekty mohou podávat daňová přiznání, a to prostřednictvím datové schránky nebo daňového informačního systému. Na zvolený ekonomický subjekt je uvalena povinnost podávat daňová přiznání v elektronické podobě, a to z důvodu vlastnictví datové schránky.

Povinnost podat daňové přiznání má společnost k následujícím druhům daní:

- Daň z příjmů právnických osob
- Daň z přidané hodnoty

Současně společnosti vzniká povinnost podávat měsíční kontrolní hlášení DPH správci daně.

#### <span id="page-26-1"></span>**5.2.1 Datová schránka a DIS+**

Datová schránka společnosti YELLS s. r. o. je využívána především ke komunikaci s orgány veřejné moci. Samotná datová schránka se nevyužívá jako prostředek pro podávání daňových přiznání pomocí zaslání souborů ve formátu .xml.

Prvním krokem, který je nutný pro vstup do aplikace, je ověření identity osoby, která má uděleno příslušné oprávnění. Společnost využívá vygenerované přihlašovací údaje k datové schránce k přihlašování do Daňové informační schránky skrze daňový portál Moje daně. Přihlašování je prováděno prostřednictvím jména a hesla. Tímto je ověřena přihlašující se osoba. Dále se souhlasem této fyzické osoby informační systém datových schránek poskytne osobní údaje portálu Moje daně a dochází k propojení veškerých potřebných údajů.

Obr. 3.: Ukázka uživatelského prostředí DIS+

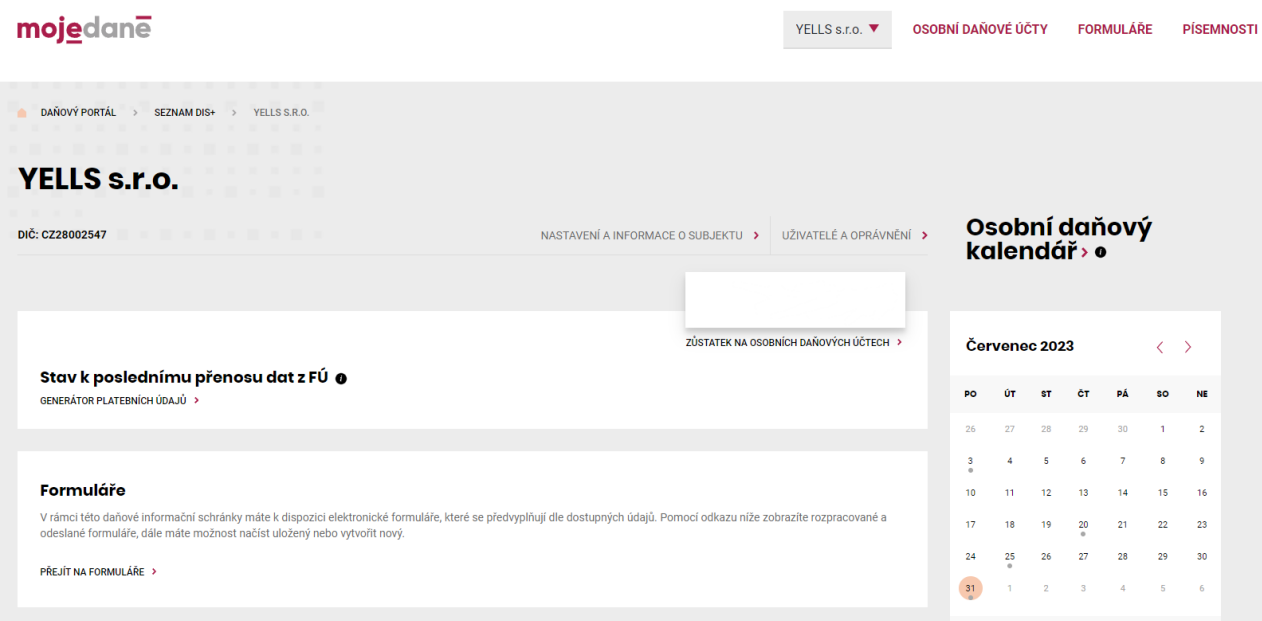

#### Zdroj: (DIS+, 2023)

Po úspěšném ověření má uživatel přístup do daňové informační schránky subjektu, za který je oprávněn jednat. V záhlavní uživatelského rozhraní se nacházejí hlavní sekce:

• Osobní daňové účty, Formuláře, Písemnosti, Osobní daňový kalendář

V kategorii "Osobní daňové účty" má společnost možnost vidět veškeré aktuální zůstatky, které jsou tříděny podle jednotlivých daní a poplatků, a také je zde uvedeno, jakým finančním úřadem jsou spravovány.

Obr. 4.: Přehled osobních a daňových účtů

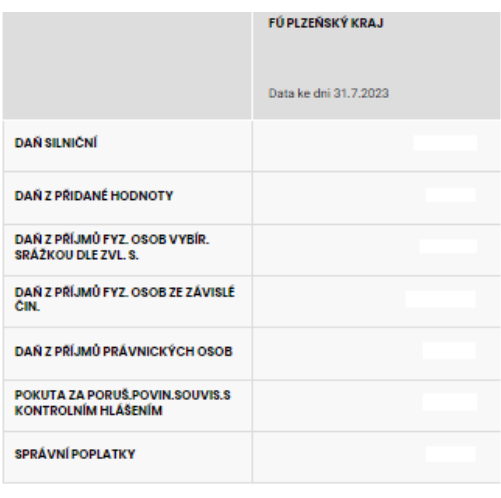

**CELKEM** 

```
Zdroj: (DIS+, 2023)
```
Kategorie "Formuláře" obsahuje přehled veškerých odeslaných a také rozpracovaných formulářů daného subjektu. V sekci nový elektronický formulář má společnost na výběr ze seznamu formulářů, které lze ručně vyplnit. Jedná se pouze o doplňování číselných informací, jelikož systém sám předvyplní veškeré identifikační údaje o ekonomickém subjektu. Druhou možností je pouze nahrát soubor v příslušném formátu s příponou .xml a číselné informace se automaticky importují. Po dokončení vyplňování lze následně formuláře odeslat prostřednictvím DIS+.

Obr. 5.: Seznam přístupných formulářů

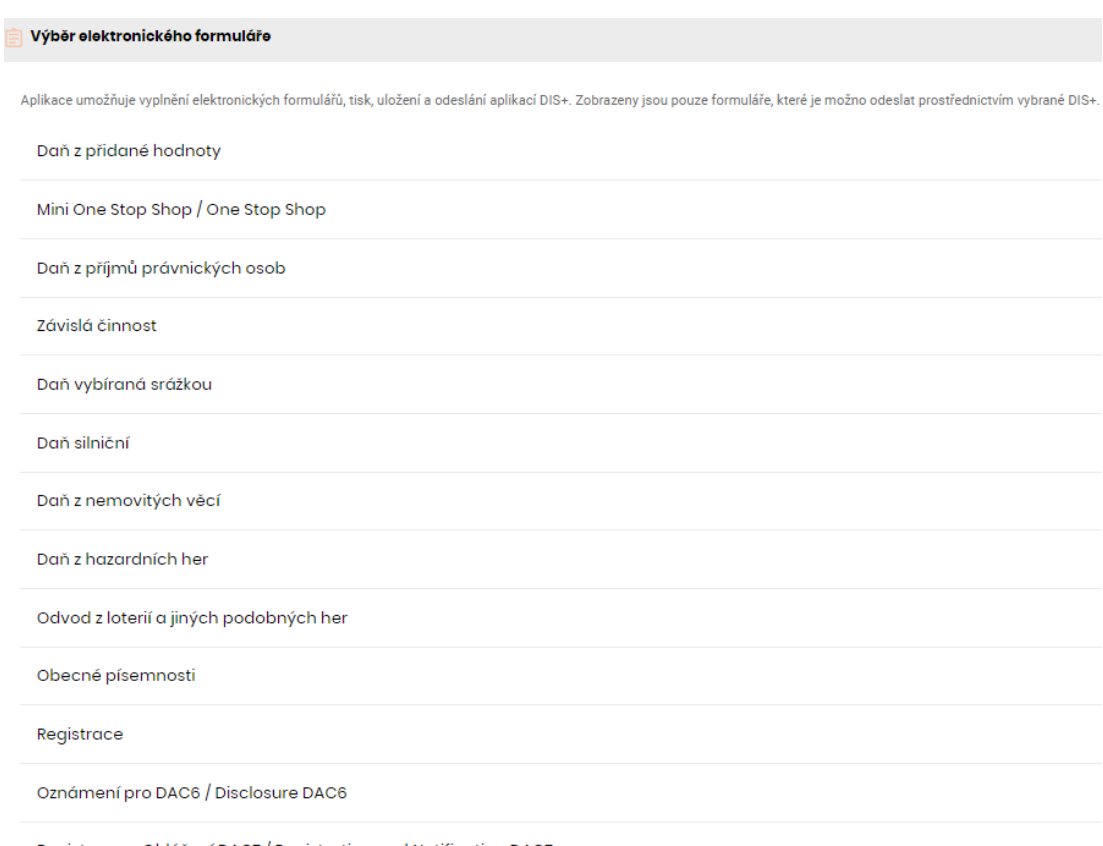

Registrace a Ohlášení DAC7 / Registration and Notification DAC7

Zdroj: (DIS+, 2023)

#### <span id="page-29-0"></span>**5.2.2 Dosavadní způsob podání daňových přiznání**

Základem pro podání daňových přiznání je řádně vedené účetnictví ekonomického subjektu na základě sestavené účetní závěrky – rozvaha, výkaz zisku a ztrát a příloha. Dle kritérií, která jsou definována Zákonem č. 563/1991 Sb. společnost YELLS s. r. o. nespadá mezi střední či velké účetní jednotky nemá povinnost sestavovat Přehled o peněžních tocích – Cashflow či Přehled o změnách vlastního kapitálu (Zákony pro lidi, 2023).

Společnost pro vedení účetnictví využívá účetní software MRP účetnictví + sklad od společnosti MRP. Následně z příslušných výkazů čerpá číselné údaje pro podání přiznání.

Zvolený ekonomický subjekt podává svá daňová přiznání pomocí daňové informační schránky DIS+, která je provozována Finanční správou, a je dostupná přes portál Moje daně. Daňová informační schránka je propojena s EPO – elektronická podání pro Finanční správu, což zajišťuje automatické předvyplnění příslušných formulářů. Společnost používá tento způsob pro podávání daňových přiznání k DPPO, kontrolních hlášení a přiznání k DPH. V následujících kapitolách budou tyto postupy detailněji rozvedeny.

Během rozhovoru s účetním společnosti (osobní komunikace 20. 7. 2023) bylo zjištěno, že některá daňová přiznání jsou zpracovávána za pomoci ručního vyplňování informací do příslušných kolonek v odpovídajících formulářích. Jedná se o daňové přiznání daně z příjmu právnických osob. Ostatní daňová přiznání jsou zpracovávána téměř automaticky. Formuláře k jednotlivým daňovým přiznáním jsou vyplňovány skrze již zmíněný portál Moje daně za pomoci Daňové informační schránky DIS+ a potřebné číselné údaje jsou doplňovány z dat poskytnutých účetním softwarem MRP, přesněji z výkazů, které jsou sestaveny na základě řádného vedení účetnictví.

Tato varianta dle zjištěných informací vyhovuje společnosti nejvíce z důvodu automatického vyplnění identifikačních údajů o společnosti. Samotné odeslání formuláře není nutné opatřit podpisem, jelikož totožnost je již ověřena během přihlašování do systému DIS+ prostřednictvím přihlašovacích údajů k Datové schránce. Následně samotný systém DIS+ umožňuje ukládat rozpracované formuláře, ke kterým je umožněn opětovný návrat. K odeslaným i rozpracovaným dokumentům má ekonomický subjekt nepřetržitý přístup a veškerá přiznání eviduje na jednom místě s možností zpětného nahlížení.

Tyto skutečnosti zjištěné během osobního rozhovoru jsou důvodem, proč společnost YELLS s. r. o. podává svá daňová přiznání prostřednictvím DIS+.

#### <span id="page-30-0"></span>**5.3 Možnosti digitální transformace správy daní**

Z hlediska digitální transformace správy daní lze považovat možnosti automatizace za mírně limitované, jelikož jsou k dispozici programy poskytující služby totožné s těmi, které jsou na portálu Finanční správy. Existují však softwary, které mohou pomoci ekonomickým subjektům částečně zautomatizovat jejich činnosti během vyplňování příslušných formulářů k podání daňových přiznání a dalších dokumentů.

Dle provedené analýzy trhu s těmito softwary bylo zjištěno, že většina společností poskytující účetní softwary dále ve své nabídce nabízí doplňkové programy – moduly. Tyto doplňkové moduly umožňují převzít potřebné údaje pro daňová přiznání ze samotného účetního softwaru a doplnit je automaticky do příslušných formulářů a následně je i podat bez nutnosti exportování dat z účetního softwaru na portál Finanční správy do příslušného formuláře.

Při průzkumu dostupných softwarů bylo zjištěno, že dané programy disponují následujícími funkcemi:

- Vzorce zajišťují výpočet hodnot na základě vložených číselných informací.
- Kontrolní funkce zajišťují, aby uživatel nebyl schopen zadat neodpovídající číselnou hodnotu.
- Varování zajišťují upozornění například na chybějící informace ve formulářích.
- Průvodce zajišťuje zjednodušení orientace ve formulářích.

Po dokončení bližšího zkoumání dostupných softwarů, které jsou na trhu nabízeny, bylo zaznamenáno, že většina daných funkcí je již k dispozici v elektronických formulářích, které nalezneme na portálech Finanční správy. Tam je uživatel schopen tyto číselné údaje rovněž zadat s pomocí již výše zmíněných funkcí, pouze je nucen dané informace exportovat a následně importovat do příslušného formuláře.

Z toho lze vyvodit, že nejvýhodnější variantou se pro ekonomický subjekt jeví, aby pro vyplňování daňových přiznání využíval služeb doplňkových programů od společnosti, která subjektu zároveň poskytuje účetní software. Touto skutečností lze zajistit vysokou kompatibilitu programů a plynulý přechod číselných údajů z účetního softwaru do příslušných formulářů, která jsou nezbytná pro podání daňových přiznání.

#### <span id="page-31-0"></span>**5.3.1 Manažer elektronických podání**

Pro účely zkoumání práce analyzujeme funkce programu Manažer elektronických podání. Jedná se doplňkový modul od společnosti, která zároveň poskytuje společnosti YELLS s. r. o. účetní software. Z tohoto důvodu byl program vybrán. Zaštiťuje optimální propojení s účetním softwarem MRP účetnictví + sklad, který je společností využíván.

Během osobního rozhovoru (osobní komunikace, 25.7.2023) s účetním společnosti zjišťujeme, že tento modul slouží spíše jako obdoba e-mailové schránky, skrze kterou lze již vyplněná přiznání podávat. Mezi další zjištění patří, že vyplnění formulářů zvládá účetní software MRP samostatně – přesněji zvládá samostatně exportovat informace na jejichž základě je schopen vyplnit kontrolní hlášení, přiznání k DPH a přiznání k silniční dani. Pouze přiznání k dani z příjmů právnických osob účetní program nezajišťuje, dále Manažer elektronických podání neposkytuje možnost podat skrze něj toto daňového přiznání.

Program umožňuje podání dokumentů dvěma způsoby:

- Elektronickým certifikátem
- Datovou schránkou

Je na rozhodnutí ekonomického subjektu, jakou variantu zvolí. V případě první varianty se jedná o zaslání formuláře, který musí být opatřen elektronickým certifikátem. Ten zajistí ověření totožnosti subjektu.

Společnost využívá druhé varianty, tedy přihlášení ekonomického subjektu pomocí datové schránky. Díky tomu se ověří totožnost daného subjektu a není zde třeba využívat elektronický certifikát.

Program umožňuje jeho prostřednictvím podávat následující přiznání:

- Daň z přidané hodnoty
- Kontrolní hlášení k DPH
- Silniční daň

Hlavní funkce tohoto doplňkového programu spočívá především v odesílání příslušných formulářů na základě vygenerovaných dat z účetního softwaru, nebo poskytuje možnost také možnost ručního vyplnění formulářů.

Modul nabízí širokou nabídku formulářů, které lze jeho prostřednictvím odeslat, výše jsou vypsány pouze ty, jenž společnost YELLS s. r. o. využívá.

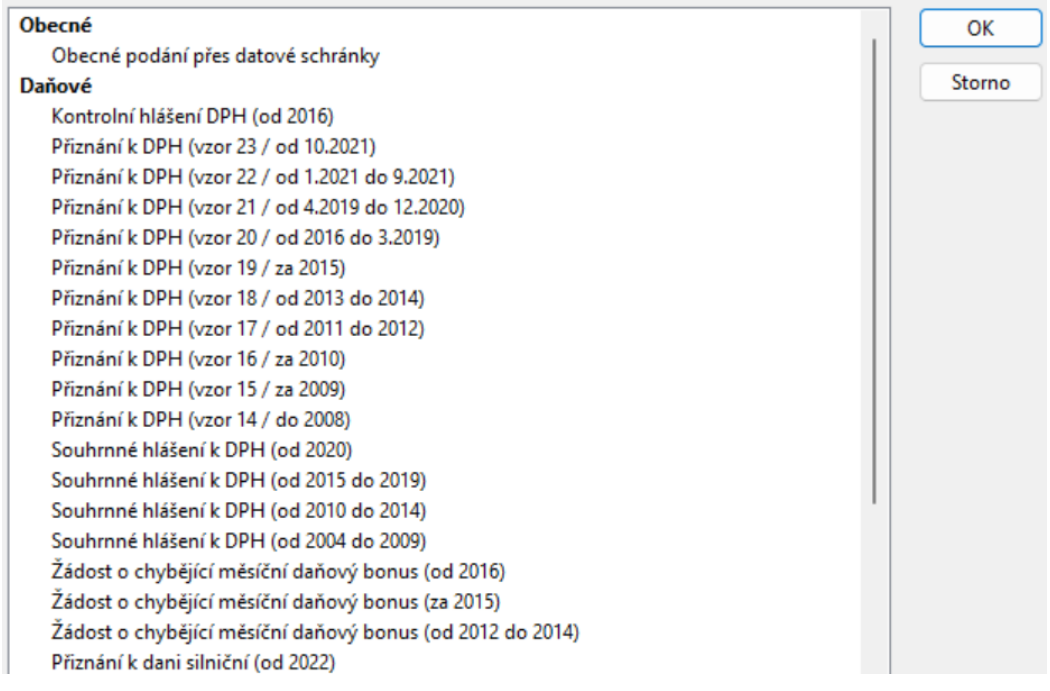

Obr.6.: Přehled formulářů dostupných v programu Manažera elektronických podání

Zdroj: (interní zdroj, 2023)

#### <span id="page-32-0"></span>**5.3.2 Daň z příjmů právnických osob**

Přiznání k dani z příjmů právnických osob je podáváno prostřednictvím Daňové informační schránky DIS+. Doplňkový modul od společnosti MRP nenabízí možnost podat jeho prostřednictvím formulář pro DPPO, proto společnost YELLS s. r. o. vyplňuje tyto údaje ručně do formulářů dostupných v systému DIS +.

Pro společnost představuje tato varianta nejjednodušší řešení. Pro zautomatizování tohoto procesu by bylo nutné zajistit přechod na jiný účetní software, který by poskytoval ve své nabídce doplňkový modul zajišťující automatizaci tohoto procesu.

Přechod na jiný účetní software pouze kvůli této skutečnosti je neopodstatněný, jelikož veškeré ostatní formuláře lze vygenerovat a odesílat prostřednictvím stávajících postupů. Z tohoto důvodu je zachována varianta využívání dosavadního softwaru.

#### <span id="page-33-0"></span>**5.3.3 Kontrolní hlášení DPH a daňové přiznání k DPH**

Společnost YELLS s. r. o. je čtvrtletním plátcem DPH, jelikož její obrat za předchozí kalendářní rok nepřesáhl částku 10 000 000 Kč, a také již uplynulo období dvou kalendářních let od data registrace. Do této doby jsou subjekty měsíčním plátcem DPH. Tudíž společnost má povinnost podávat daňová přiznání k DPH čtvrtletně a zároveň měsíčně podávat kontrolní hlášení k DPH

Dle Zákona o dani z přidané hodnoty §101a odstavce (a) je společnost povinna podávat daňová přiznání a dle odstavce (b) je povinna podávat kontrolní hlášení pouze elektronicky (Marková, 2022, s. 158). Společnost uvádí veškerá plnění, která přijala či uskutečnila v tuzemsku – nákupy zboží či služeb z EU společnost nevyužívá.

Účetní software MRP účetnictví + sklad nabízí zjednodušení pro vytvoření těchto kontrolních hlášení. Na základě správně zaúčtovaných dokladů v účetním deníku software sám dokáže tato data importovat do přehledné agendy. Tato agenda je rozdělena na několik kategorií. V první kategorii jsou uvedeny veškeré případy uskutečněné na základě přenesené daňové povinnosti, v další kategorii jsou uvedeny případy, které nepřesahují částku 10 000 Kč a následně samostatně jsou uvedeny ty případy, které tuto částku včetně DPH přesahují.

Na základě těchto záznamů a údajů o ekonomickém subjektu lze veškeré potřebné informace zcela automaticky importovat pouze pomocí účetního softwaru. Informace jsou vloženy do příslušných kolonek ve formuláři Kontrolní hlášení k DPH. Díky této funkci účetního softwaru není nutné žádné z těchto, jak již základních, tak i číselných údajů vyplňovat ručně a proces je zcela automatický. Vyplnění kontrolního hlášení se provádí bez zbytečných manuálních zásahů, zároveň se zajišťuje správnost a přesnost vyplnění kontrolního hlášení k DPH za daný měsíc. Touto automatizací se usnadňuje celý proces a snižuje se čas vynaložený pro zpracování kontrolních hlášení, minimalizuje se riziko způsobených chyb na základě lidského faktoru a celý proces je více efektivní.

Konec tohoto procesu spočívá v přeposlání již vyplněného formuláře do Manažera elektronických podání. Není potřeba ručně exportovat data do formuláře kontrolního hlášení, ale účetní software na základě správnosti veškerých zápisů vytvoří kontrolní hlášení samostatně: Poté je exportováno do Manažera elektronických podání, ze kterého lze následně přiznání poslat. Odpadá tedy nutnost exportu a importu dokumentu ve formátu .xml do online formulářů uvedených na portálu DIS+.

Za uplynulé čtvrtletí je společnost povinna podat přiznání k dani z přidané hodnoty. Toto přiznání ekonomický subjekt opět může vytvořit v účetním softwaru MRP, jelikož jsou v tomto formuláři uvedené součty za dané období. Základní informace o ekonomickém subjektu a číselná data jsou opět automaticky importována a je možné formulář poslat prostřednictvím Manažera elektronických podání.

#### <span id="page-34-0"></span>**5.3.4 Silniční daň**

Dle novely zákona o dani silniční č. 142/2022 Sb. je upraven předmět daně. Nyní jsou již předmětem daně pouze nákladní vozidla kategorie N2, N3 nad 3,5 t a jejich přípojná vozidla kategorie O3, O4, kde je výše daně stanovena až pro nákladní vozidla a přípojná vozidla s hmotností 12t a více (Ministerstvo financí, 2022).

Jelikož má společnost YELLS s. r .o. ve vlastnictví vozidlo, které nesplňuje výše zmíněná kritéria, tedy toto vozidlo nemá odpovídající hmotnost a není předmětem silniční daně, odpadá společnosti povinnost podávat daňové přiznání k silniční dani, protože její výše je nulová.

#### <span id="page-35-0"></span>**5.4 Systém vedení účetnictví**

V teoretické části práce byly představeny možnosti, jakým způsobem mohou ekonomické subjekty vést účetnictví, a také byly uvedeny služby, které je v rámci digitální transformace účetnictví možné i nutné využívat pro zachování věrohodnosti dokladů.

V praktické části práce budou popsány dosavadní postupy a technologie jakých zvolená společnost využívá pro vedení svého účetnictví. Následně bude popsán proces digitální transformace, přesněji implementace pomocného softwaru, díky němuž bude zpracovávání veškerých dokladů téměř plně automatizováno.

#### <span id="page-35-1"></span>**5.4.1 Účetní software MRP**

Společnost využívá nejběžnější způsob vedení účetnictví, a to za pomocí účetního softwaru přístupného pouze z konkrétních uživatelských zařízení. Účetnictví společnosti je zpracováváno za pomoci účetního softwaru od společnosti MRP, konkrétně společnost využívá programovou řadu MRP – účetnictví + sklad, která nejvíce vyhovuje potřebám této firmy.

Díky osobní komunikaci (osobní komunikace 17.4.2023) s účetním společnosti byly získány informace o účetním softwaru z pohledu uživatele, tedy jeho výhody a nevýhody, které jsou spojené s využíváním MRP softwaru.

Uživatel tohoto systému má k dispozici přehlednou agendu, která je rozdělená na čtyři hlavní skupiny a to:

- Deník/Faktury,
- Pohledávky,
- Závazky/Pomocné knihy,
- Sklad.

#### <span id="page-36-0"></span>**5.4.2 Analýza stávajících procesů**

V současné situaci zadává společnost veškeré údaje z faktur a dalších dokladů ručně. Částečné zjednodušení tohoto procesu spočívá v zavedené agendě dodavatelů, se kterými společnost již navázala obchodní vztahy. Jednotliví dodavatelé jsou evidováni dle IČ. Po výběru příslušného dodavatele se vyplní veškeré údaje: název, adresa, kontaktní údaje. Tento úkon lze brát jako jednu z mála automatizovaných operací, která nevyžaduje ve většině případů zásah lidského faktoru. Pro přiblížení uživatelského rozhraní je zde přiložena ukázka přijaté faktury za stojany.

Obr. 7.: Přijatá faktura společnosti YELLS s. r. o.

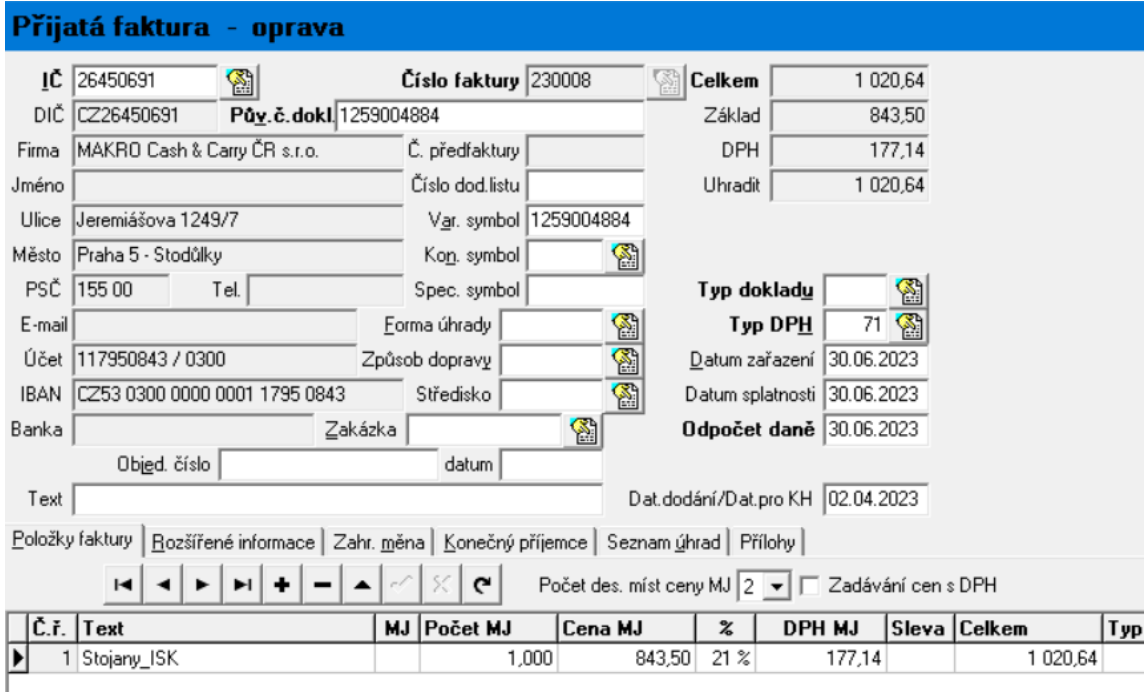

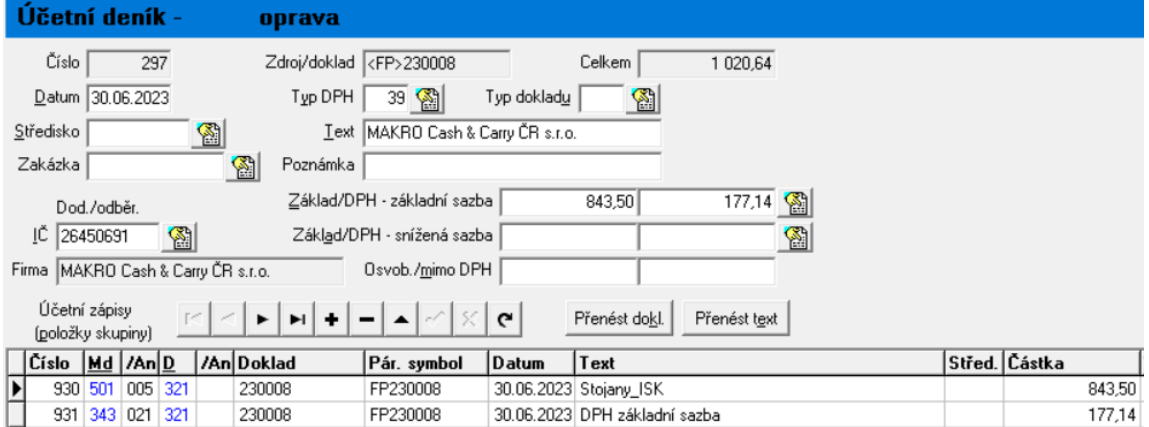

Zdroj: (interní zdroj, 2023)

Dle osobní komunikace s účetním společnosti YELLS s. r. o. (osobní komunikace 17.4.2023) lze považovat za nevyhovující stav zjednodušených daňových dokladů – účtenek, a také i ostatních dokumentů. Problém spočívá v následujícím: doklady v papírové podobě nejsou organizovány na jednotném místě, často se stává, že se dokumenty "náhodou" objeví, či naopak nastává problém je dohledat. Někdy dochází k případům, že pracovníci dodávají dokumenty poškozené či k jejich dodání nedojde vůbec.

Po zanesení veškerých dokladů do účetnictví jsou následně dokumenty archivovány v papírové formě. Tento způsob je spjatý s časovou náročností, který spočívá v roztřídění veškerých dokumentů, jejich následné číselné označení a založení do šanonů. V případě nutnosti najít určitý doklad, je hledání papírových dokumentů založených v šanonech zdlouhavé a pracné.

Tyto poznatky získané od účetního společnosti YELLS s. r. o. budou nadále zkoumány v rámci možností digitální transformace účetnictví ekonomického subjektu.

#### <span id="page-37-0"></span>**5.5 Možnosti digitální transformace účetnictví**

Tato kapitola bude zaměřena na možnosti digitalizace účetních procesů ve zvoleném ekonomickém subjektu. Proces digitální transformace lze považovat za náročný a zdlouhavý proces, který zahrnuje transformaci papírových účetních záznamů a dokumentů do digitální podoby. Za výsledek zavedení těchto procesů lze pokládat časovou úsporu, zvýšení efektivity spočívající v odstranění rutinních úkonů, snadno vyhledatelná a dostupná data přístupná odkudkoli, eliminace nežádoucích chyb i samotné zabezpečení dat.

Následující část práce se bude zaměřovat na možnosti implementace digitálních technologií. V samotném závěru bude zhodnoceno, jak digitalizace procesů proběhla, a co podniku přinesla.

#### <span id="page-38-0"></span>**5.6 Wflow.com**

Po důkladné analýze trhu společností nabízejících digitální transformaci účetnictví lze určit jako nejvhodnější variantu využití služeb od společnosti Wflow.com (úplný název této společnosti dle obchodního rejstříku je Wflow.com Czech Republic s. r. o.).

Společnost si klade za cíl postupně omezovat administrativní činnosti a automatizovat účetní procesy. Jedná se o technologickou firmu, která se zabývá:

- procesem od přijetí dokladů ke zpracování,
- vytěžením obsahu přijatých dokumentů (k vytěžování informací využívají umělou inteligenci Rossum),
- uložení těchto dokladů v uživatelském prostředí,
- zaúčtování do účetního systému,
- uložení do online archivu s kvalifikovanými časovými razítky splňující nařízení Evropské unie Eidas a GDPR (Wflow.com,2023).

Hlavní faktor pro výběr služeb od této společnosti spočívá v následujícím: Wflow.com poskytuje možnost propojit nabízené služby s účetním softwarem MRP, který zvolený ekonomický subjekt využívá k vedení účetnictví. Během analýzy dalších možností digitální transformace bylo zjištěno, že ostatní společnosti nemají dostatečný rozsah jejich portfolia v rámci propojení účetních softwarů a jejich služeb a nenabízejí takové rozmezí funkcí, jako již zmíněná společnost Wflow.com.

Pokud by zvolený ekonomický subjekt zvažoval využití služeb od jiné společnosti, bylo by nutné přejít na jiný účetní software. Tuto možnost lze považovat za bezúčelnou. Ekonomický subjekt by vynaložil náklady na pořízení nového softwaru společně s náklady spojenými se službami digitální transformace, a také náklady na školení pro zaměstnance, což by mohlo vést k případným obtížím, jelikož práce s novým účetním softwarem vyžaduje čas. Bylo by nutné zajistit, aby si zaměstnanci vyhradili dostatek času k osvojení veškerých činností spojených s prací v novém uživatelském prostředí. Se službami, které poskytuje společnost Wflow.com, by zcela jistě tyto vynaložené náklady spojené s pořízením nového účetního softwaru nevznikly.

Na základě těchto skutečností byla navázána spolupráce se zaměstnancem společnosti Wflow.com.

#### <span id="page-39-0"></span>**5.6.1 Cenová nabídka od společnosti Wflow.com**

Během online rozhovorů byly vykomunikovány veškeré potřeby daného ekonomického subjektu. Na základě těchto předaných informací byla pracovníkem společnosti Wflow.com sestavena cenová nabídka, kde je uveden přehled veškerých služeb a jejich následné ocenění.

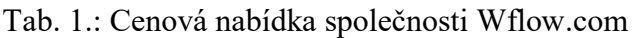

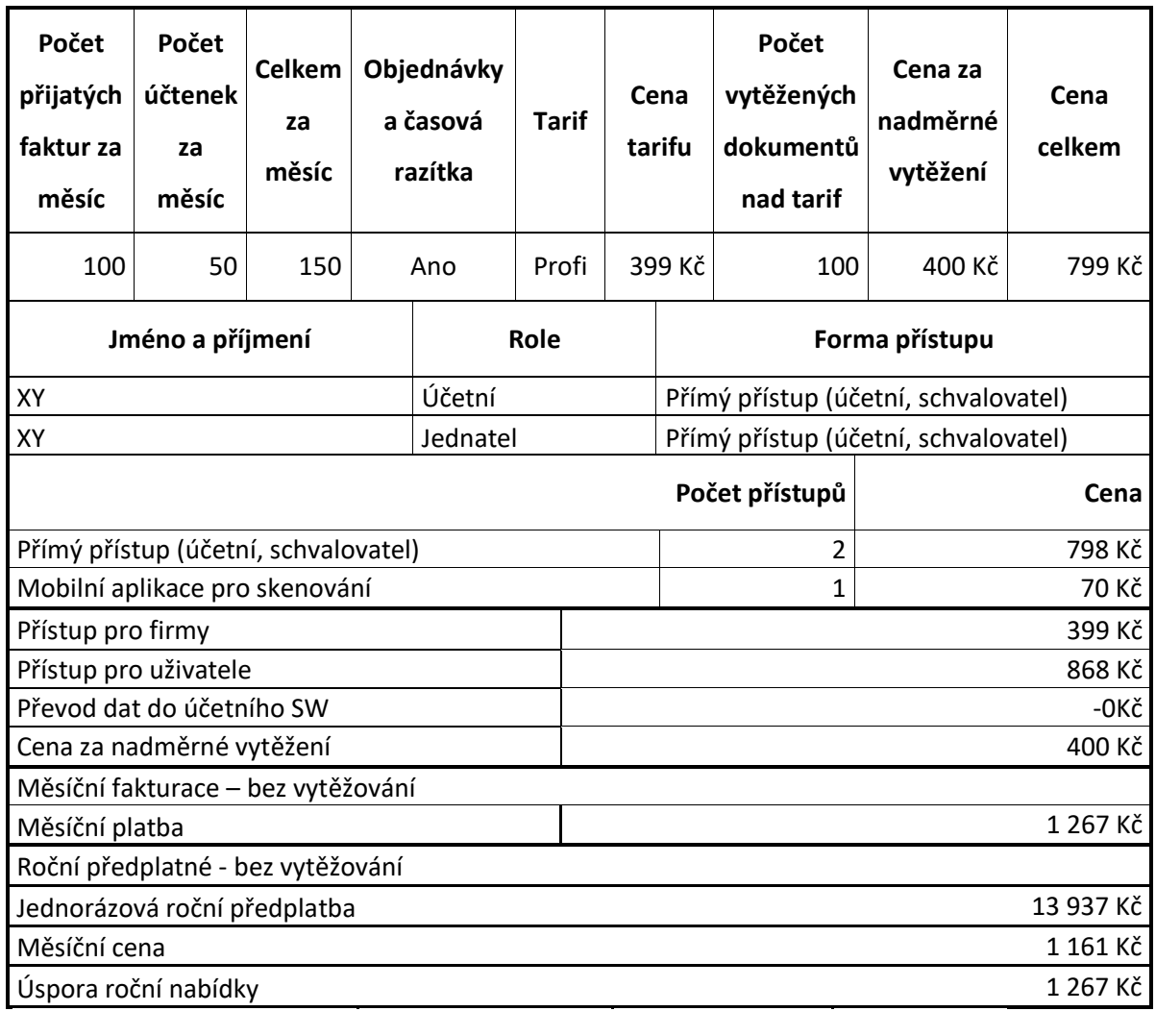

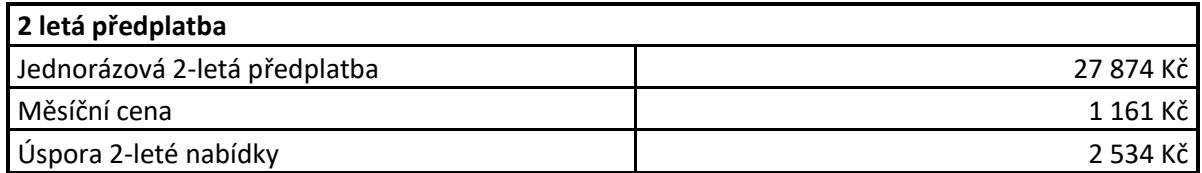

Zdroj: (Wflow.com, 2023)

Stěžejní informací pro sestavení cenové nabídky byl počet dokladů, který má společnost YELLS s. r. o. v úmyslu během užívání nahrávat za dané období (kalendářní měsíc) do aplikace Wflow.com. Od počtu dokladů se odvíjí celkový tarif a samozřejmě i jeho cena.

Pro potřeby společnosti YELLS s. r. o. byl vybrán tarif Profi, jelikož se jedná o malou firmu s nižším počtem dokladů. Dále v tabulce nacházíme informace o tom, kdo bude mít do aplikace přístup. Zaměstnancem společnosti Wflow.com byl doporučen minimální počet osob, dvě. V tomto případě má do aplikace přístup jednatel a účetní společnosti. V případě nutnosti lze do aplikace dodatečně přidávat další pracovníky, kterým bude na základě e-mailových adres udělen přístup s příslušnými pravomocemi. Dále jsou vypsány další položky, které výhradně souvisejí s implementací daných služeb.

Tuto cenovou nabídku společnost YELLS s. r. o. přijala a po vyřízení veškeré administrativy byl samotný proces implementace zahájen.

#### <span id="page-40-0"></span>**5.6.2 Proces implementace aplikace Wflow.com**

Za první krok procesu implementace lze považovat založení uživatelského účtu. Samotné založení je složeno z několika jednoduchých kroků, které jsou znázorněny na následujících obrázcích. Vytvoření uživatelského účtu zabralo několik minut na základě zvoleného e-mailu a hesla. Posléze bylo nutné poskytnout základní informace o ekonomickém subjektu, které jsou rozděleny do pěti kategorií:

- Organizace
- Uživatelé
- Kontrola
- Schvalování
- Shrnutí

V kategorii "Organizace" bylo nutné zadat identifikační číslo (IČ) a systém na základě tohoto údaje doplnil další informace o společnosti. Rovněž bylo potřeba zadat, jaký účetní software firma využívá. V přiložené nabídce bylo nutno zvolit možnost "Jiné". Účetní software MRP není ve velké míře využíván, proto je zde uveden pod touto možností.

Obr. 8.: Nastavení uživatelského účtu – Organizace

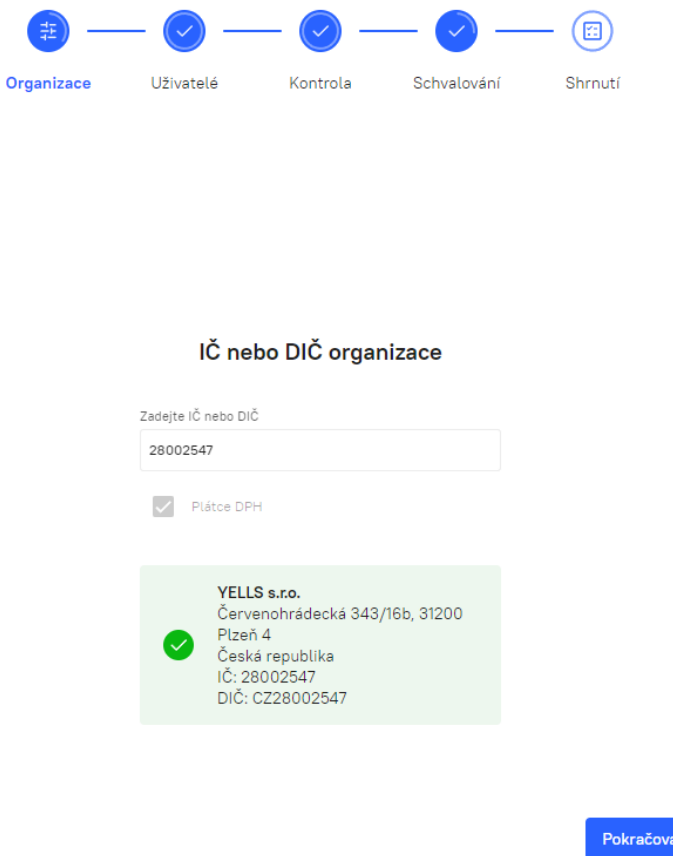

Zdroj: (interní zdroj, 2023)

Následně došlo ke zvolení možností, respektive typů dokumentů, které subjekt zpracovává. Pro potřeby zvoleného ekonomického subjektu byly zaškrtnuty veškeré uvedené možnosti.

at  $\rightarrow$ 

#### Obr. 9.: Nastavení uživatelského účtu – Dokumenty

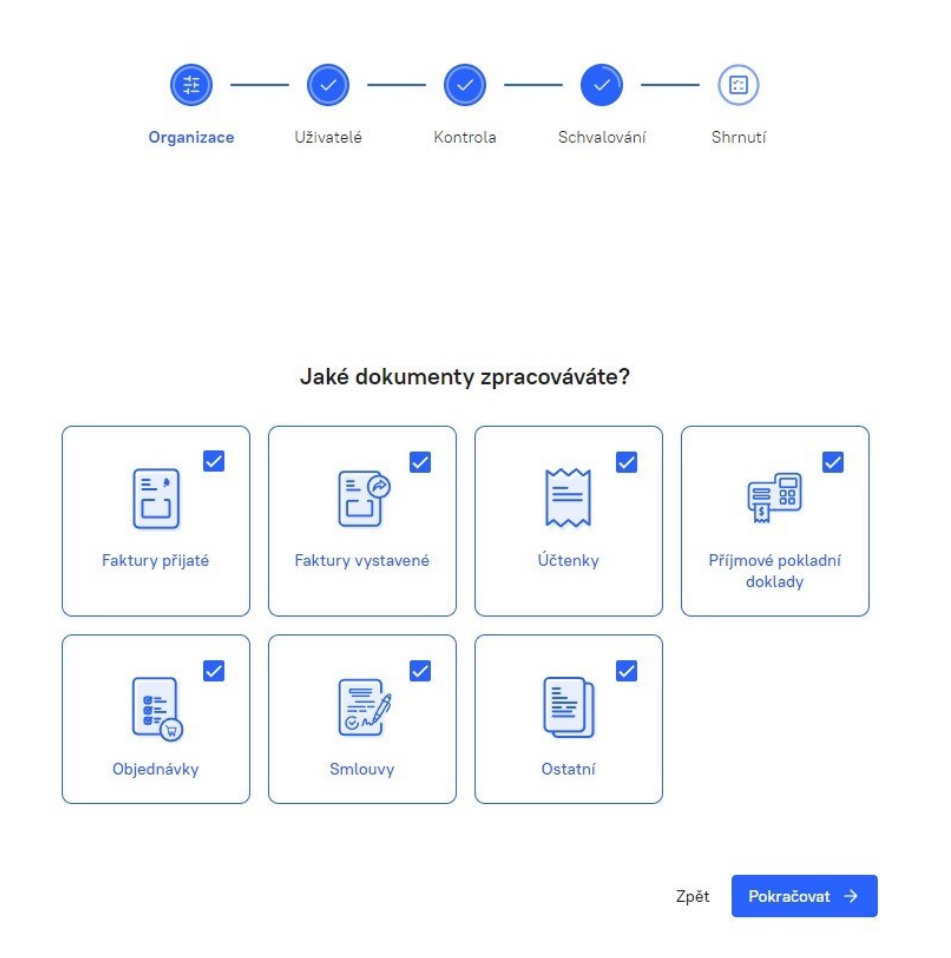

#### Zdroj: (interní zdroj, 2023)

Pod kategorií "Uživatelé" bylo nutno určit pracovníky, kteří budou mít přístup do této aplikace. Do kolonky se zadají příslušné e-maily jednotlivých pracovníků, kterým následně přijde pozvánka, na jejímž základě se do příslušné organizace zaregistrují.

Třetí kategorií je "Kontrola", v této skupině bylo opět potřeba určit pracovníky, kteří budou pověřeni kontrolou vytěžených dat z dokumentů a následně i prováděním manuálních úprav. Z důvodu ochrany soukromí, zde není uvedena e-mailová adresa příslušného pracovníka, jedná se o účetního společnosti YELLS s. r. o.

#### Obr. 10.: Nastavení uživatelského účtu – Kontrola

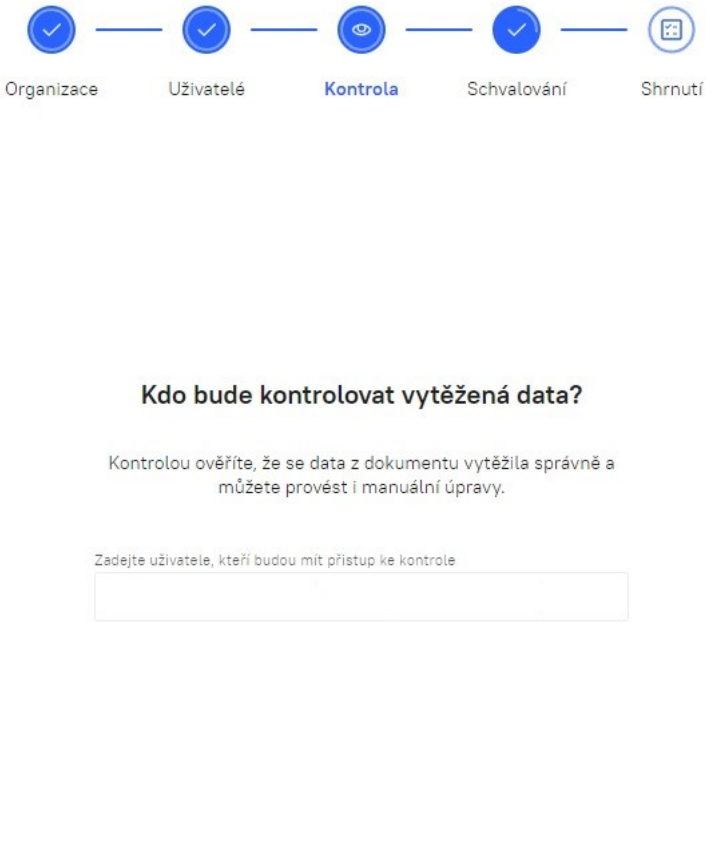

Pokračovat  $\rightarrow$ Zpět

Zdroj: (interní zdroj, 2023)

Předposlední bod tohoto procesu tvoří "Schvalování". V této kategorii bylo nutné nastavit, zda bude během procesu schvalování dokumentů nastavena tzv. Schvalovací cesta. Pro fungování ekonomického subjektu zvolíme možnost "Ano", a následně určíme, který pracovník bude tuto činnost vykonávat, opět na základě uvedené e-mailové adresy.

Posledním bodem založení uživatelského účtu bylo "Shrnutí" veškerých nastavení, která zde byla v předchozích bodech popsána. Závěrem tohoto procesu byl vstup do uživatelského rozhraní neboli Dashboardu.

Obr. 11.: Nastavení uživatelského účtu – Shrnutí

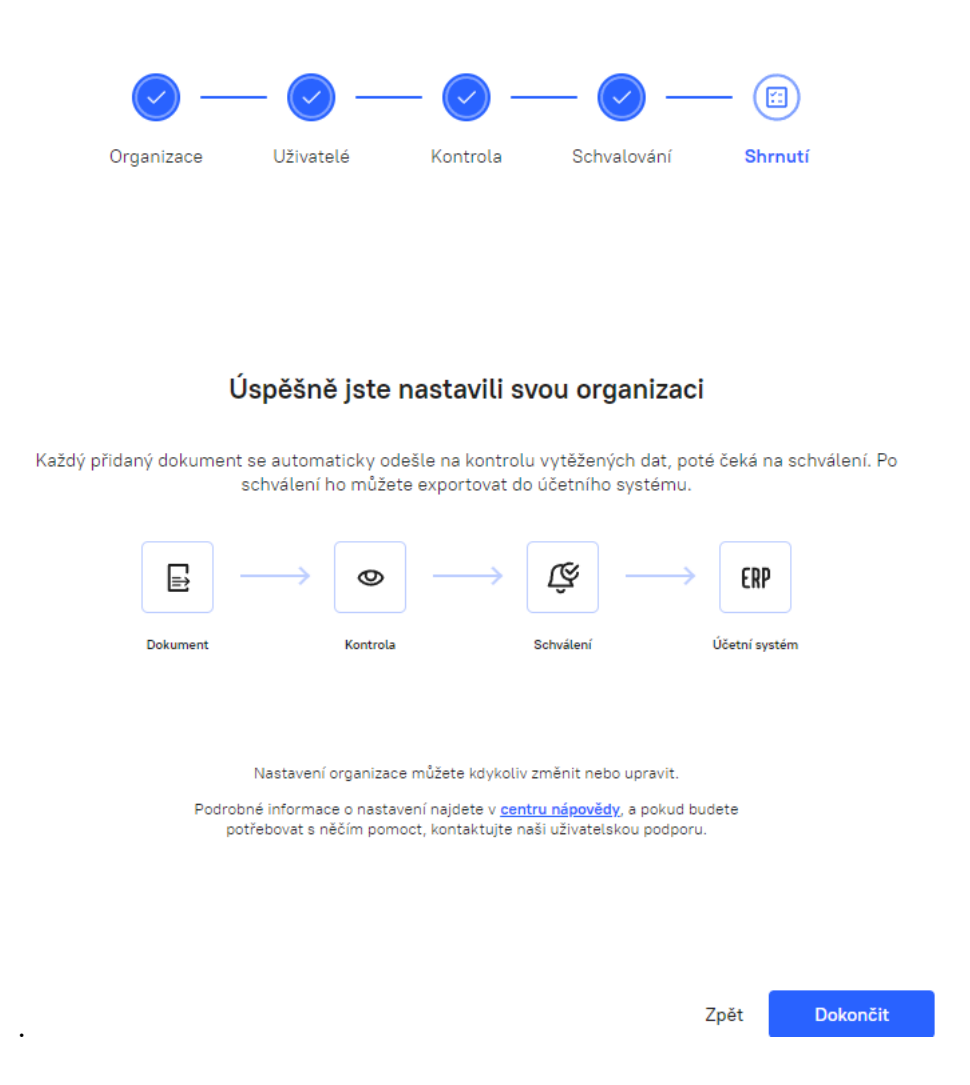

Zdroj: (interní zdroj, 2023)

Dle on-line školení (on-line komunikace 21.7.2023), které se uskutečnilo pro lepší orientaci v uživatelském rozhraní, byla představena základní nastavení systému od notifikací, schvalovacích cest, rolí v organizaci až po automatizaci workflow. Například u notifikací lze nastavit upozornění, které uživatele v pravidelném intervalu (např.1x denně) upozorní na počet dokumentů, které jsou potřeba schválit. Workflow představuje nastavení celého procesu oběhu dokumentu vložené do Wflow.com, pro potřeby ekonomického subjektu byla nastavena následovně:

Obr. 12.: Nastavení uživatelského účtu – Workflow

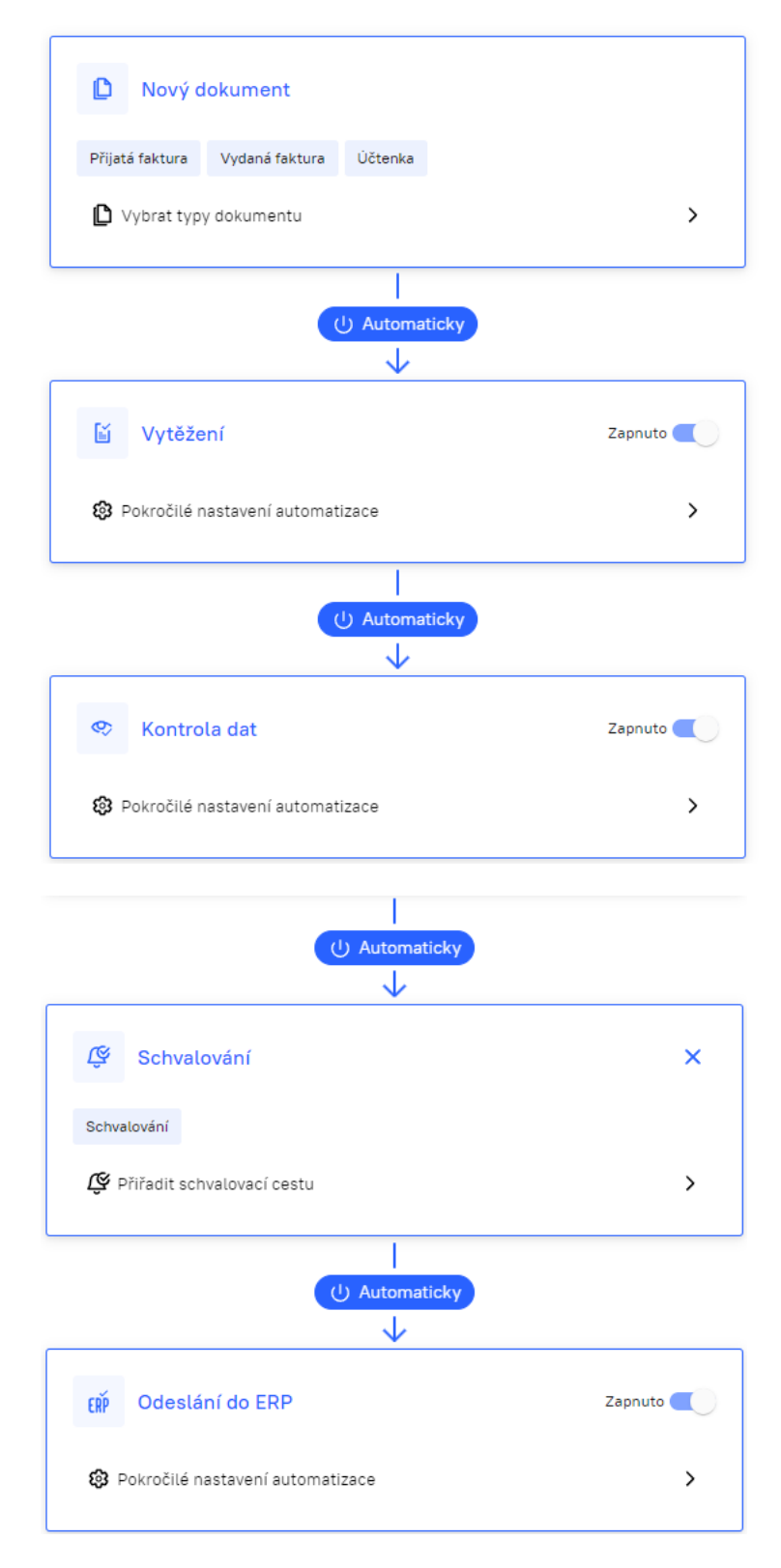

Zdroj: (interní zdroj, 2023)

Workflow začíná přidáním nového dokumentu do aplikace, způsoby, jakými se do aplikace dokument dostane, budou popsány v následujících kapitolách. Následně v kategorii vytěžení program pracuje sám automaticky. Není třeba do tohoto procesu nijak zasahovat. Dalším krokem je kontrola, zde jsou uvedeni uživatelé, kteří mají možnost kontrolovat již vytěžená data. Příslušný pracovník má posléze tyto dokumenty v oddělené složce, kde jsou následně zkontrolována vytěžená data, zda odpovídají vloženému dokumentu. Předposledním krokem je schvalování. Tuto roli zastupuje účetní společnosti, který již zkontrolované faktury může, ale nemusí schválit. Schválením se faktury ve většině případů automaticky exportují do účetního softwaru. Jelikož ekonomický subjekt využívá účetní software MRP není tento proces zcela automatický a doklady se musí exportovat prozatím ručně.

#### <span id="page-46-0"></span>**5.6.3 Nastavení systému dle potřeb účetního softwaru**

Aplikace Wflow.com je s většinou účetních softwarů propojena přes API (aplikační programové rozhraní). Toto propojení umožňuje aplikaci Wflow.com zajistit automatické propojení veškerých číselníků a středisek a následně zjistit, zdali faktura od dodavatele byla již v minulosti zaúčtována. Podle těchto souvislostí navrhneme předběžnou předkontaci tak, jak již bylo účtováno v minulosti. Toto vede ke zrychlení a zefektivnění celého procesu.

Podle zaměstnance společnosti Wflow.com (osobní komunikace, 23.6.2023) bylo poukázáno na skutečnost, že prozatím není účetní software MRP propojen s aplikací Wflow.com na takové úrovni, aby přenos dat probíhal zcela automaticky bez zásahu lidského faktoru. To vede k situaci, kdy nejsou automaticky synchronizovány číselníky z účetního softwaru, a je potřeba tyto údaje nahrát za pomocí excelové tabulky. Pracovníkem Wflow.com bylo doporučeno dělat tento import po jednotlivých střediscích, a to kvůli zachování přehlednosti. Díky importu těchto číselníků bude moci umělá inteligence, která vytěžuje dané dokumenty, automaticky určovat předkontace i zařadit doklady do správných středisek.

Zároveň bylo v rámci online komunikace s pracovníkem společnosti řečeno, že společnost má v plánu další aktualizace, aby tento krok export/import byl zcela automatický. Během spolupráce bude od společnosti YELLS s. r. o. zajištěna zpětná vazba, na jejímž základě budou aplikována další vylepšení, která uživatelům využívajícím stejný účetní software mohou pomoci při práci s aplikací.

K této problematice byl pracovníkem společnosti Wflow.com poskytnut návrh na koupi doplňkového modulu od samotné společnosti poskytující účetní software. Tento doplňkový modul by dle dostupných informací zajistil automatický přechod dokladů do účetního softwaru z aplikace Wflow.com. Došlo však k předložení upozornění, že dle ostatních uživatelů, kteří využívají tento modul, není jeho spolehlivost vysoká, a to z následujícího důvodu. Tento doplňkový modul nebyl vyvinut ve spolupráci se společností Wflow.com a rovněž do něj společnost nemá přístup, tudíž v případě výskytu problémů je nelze řešit se společností Wflow.com. Na základě těchto informací bylo rozhodnuto, že se nákup doplňkového modulu od společnosti MRP neuskuteční.

Po základním nastavení systému Wflow.com byla provedena pokročilejší nastavení. Mezi první skutečnost, na kterou se hlavní účetní společnosti dotazoval, patřilo nahrání již existujících dokumentů do systému Wflow.com. Jelikož se proces digitální transformace nezahájil na začátku účetního období společnosti, hlavní účetní považuje za důležité mít veškeré dokumenty vztahující se k danému roku pohromadě. Dle on-line komunikace (on-line komunikace, 30 .6. 2023)s pracovníkem Wflow.com je nutné tyto doklady nahrát samostatně a ručně. Procesy, jakými se jednotlivé dokumenty do systému mohou vložit, bude popsáno v následující kapitole.

Jako doporučená nastavení byly na uživatelském školení pracovníkům představeny validace. Nastavení těchto validací je také podstatným krokem, pro práci se systémem. U veškerých dokumentů, jakou jsou přijaté/vystavené faktury, objednávky a další, lze v systému nastavit určité validace. Každý uživatel s uděleným přístupem má dvě možnosti, jak si tyto validace nastavit. Prvním stupněm je "varování", tato možnost představuje, že dokument i s chybou lze následně exportovat do účetního programu. Druhým stupněm je "chyba" a do doby, dokud není dokument opraven, systém nepovolí export daného dokladu do účetního softwaru.

#### <span id="page-47-0"></span>**5.6.4 Vstup dokumentů do aplikace Wflow.com**

Následující bod je zaměřen na popis toho, jak dokumenty vstupují do aplikace Wflow.com. Dle pracovníka společnosti Wflow.com (osobní komunikace, 23. 3. 2023) lze oběh dokladů započít následujícím způsobem. Již samotný elektronický doklad vznikne u dodavatele. Dle dohody s dodavatelem o zasílání dokladů v elektronické podobě je následně dodavatel schopen zasílat faktury a další potřebné dokumenty na sběrný e-mail, který má společnost již založený.

Následně lze dokument stáhnout do počítače a ručně jej vložit do aplikace Wflow.com. Tento proces zahrnuje následující kroky. Nejprve je nutné vybrat, o jaký typ dokladu se jedná, rozhraní nabízí několik možností. Pro příklad v rámci práce lze zvolit typ dokladu přijatá/vystavená faktura. Dále je nutné vybrat typ faktury, zdali se nejedná například o dobropis, vrubopis či proformu. V tomto případě se jedná o daňový doklad tedy o standartní přijatou fakturu. Z nabídky rozhraní lze zvolit i další dokumenty např.: účtenky, objednávky a smlouvy. Po zadání těchto základních informací lze přiložit soubor PDF do systému.

O tomto procesu lze konstatovat, že je zbytečně zdlouhavý, proto byl pro zvolený ekonomický subjekt založen sběrný e-mail, na který budou zasílány veškeré dokumenty. Tato možnost se řadí mezi nejméně časově náročnou a zcela automatickou. Jelikož sběrný e-mail je se samotnou aplikací propojen a veškeré dokumenty se automaticky propíší z e- mailu do aplikace a po nahrání dokladů jsou přesunuty a obsažená data se z nich sama vytěží. Není zde tedy potřeba dokument ručně nahrávat z počítače.

Uživatel má možnost vidět nahrané dokumenty v uživatelském rozhraní a za pomoci ikon lze jednoznačně určit v jakém stádiu je dokument v aktuálním čase. Dle přiloženého obrázku lze vidět, že sedm dokumentů bylo vytěženo a pět z nich čeká na odeslání do účetního softwaru.

Obr. 13.: Ikony, popisující stav dokumentů v aplikaci Wflow.com

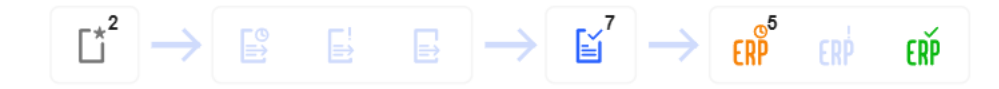

#### Zdroj: (interní zdroj, 2023)

Jednou z dalších možností, jak dokument vložit do systému Wflow.com je mobilní aplikace. Společnost Wflow.com nabízí k dispozici projení s mobilními aplikacemi, a to Wflow.com, která slouží ke skenování papírových dokumentů a ukládání na cloud profilu společnosti.

Pro ukázku je zvolena situace, kdy se do systému nahrála účtenka za nákup pracovního náčiní. Proces je znázorněm na následujících obrázcích. Prvním krokem je výběr firemního cloudu, se kterým doklad souvisí. Následně se vybere typ dokladu, na výběr jsou k dispozici účtenky, objednávky, smlouvy nahrané za účelem evidence, přijaté faktury nahrané k vytěžení. Je možné také přidat případnou poznámku k dokumentu.

Druhým krokem je naskenování dokumentu, lze jej vyfotit přímo v aplikaci, nebo vybrat fotografii z galerie. Posledním bodem procesu je potvrzení a dokument se zanese do systému, kde ho během několika minut mají k dispozici i ostatní uživatelé s uděleným přístupem. Za pomoci této aplikace se dokumenty okamžitě zaevidují do systému a nevzniká riziko ztráty či poškozní dokladu a rovněž zaniká nutnost shromažďování účtenek.

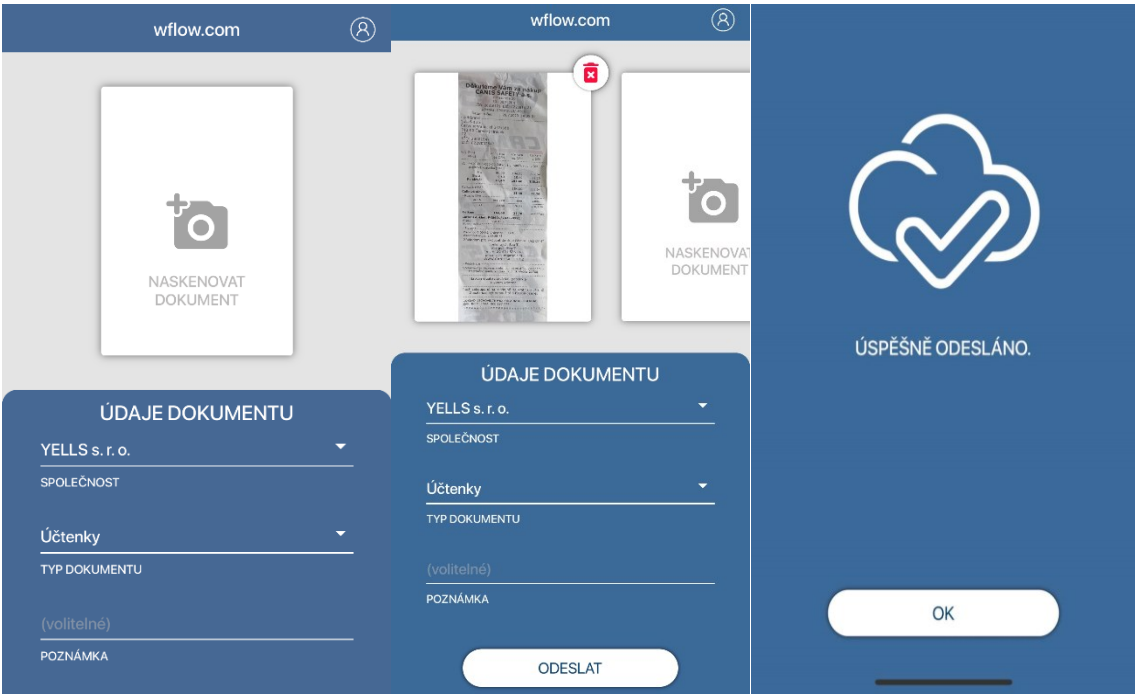

Obr. 14.: Postup nahrání dokladů pomocí dostupných aplikací

Zdroj: (interní zdroj, 2023)

#### <span id="page-50-0"></span>**5.6.5 Popis procesu vytěžování**

Vytěžování dokumentů lze považovat za stěžejní funkci celého systému od společnosti Wflow.com. Vytěžování se zajišťuje za pomocí aplikace Rossum, která vytěží veškeré potřebné údaje. Rossum funguje na bázi umělé inteligence, kde veškeré informace z dokumentu předvyplní do již předem připravených konkrétních polí, se kterými souvisejí.

Samotné vytěžení dokumentu zabere několik sekund a následně je doporučeno data zkontrolovat tzv. se proklikat jednotlivými údaji, zdali se zde nevyskytuje chyba. Tato kontrola by se dala považovat za první manuální práci, kterou vykonává lidský faktor, doposud se veškeré kroky realizovaly za pomoci umělé inteligence.

Po této manuální kontrole je dokument navrácen zpět do hlavní aplikace, kde se musí schválit. Tyto činnosti, jak již bylo zmíněno, má na starost účetní společnosti YELLS s. r. o. V hlavním uživatelském rozhraní jsou zobrazena vytěžená metadata, díky kterým je ulehčeno samotné schvalování, archivace a vyhledávání. Není zde nutné veškeré doklady ke schválení postupně otevírat a procházet.

V rámci zvoleného ekonomického subjektu není potřeba nastavovat komplikované schvalovací cesty. Společnost má jednoho hlavního účetního, který zajištuje veškerou administrativu v rámci společnosti, proto dokumenty bude kontrolovat a schvalovat pouze on. Po schválení faktura již není v základním seznamu aplikace a tato faktura se přesune do agendy schválené dokumenty, kterou následně lze převést do účetního softwaru. Pro ukázku vytěženého dokumentu v rámci práce je zvolena přijatá faktura. Po nahrání je faktura automaticky posunuta do systému k procesu vytěžení. Samotný proces je vykonáván za pomoci umělé inteligence.

Na přiložených obrázcích je znázorněn proces vytěžení dat z přijaté faktury. Takto lze jednotlivé přepsané položky projít a zkontrolovat, zda odpovídají předloženému originálu, což zabere v porovnání se zadáváním všech důležitých informací ručně minimum času. Po jejich kontrole písmo zezelená, tímto si aplikace potvrzuje, že data jsou vytěžena správně. Rossum automaticky upozorňuje na chyby či nejasnosti: například na duplicitu dokladů či spolehlivost plátců DPH díky propojení s Administrativním registrem ekonomických subjekt (ARES).

#### Obr. 15.: Vytěžená přijatá faktura v aplikaci Wflow.com

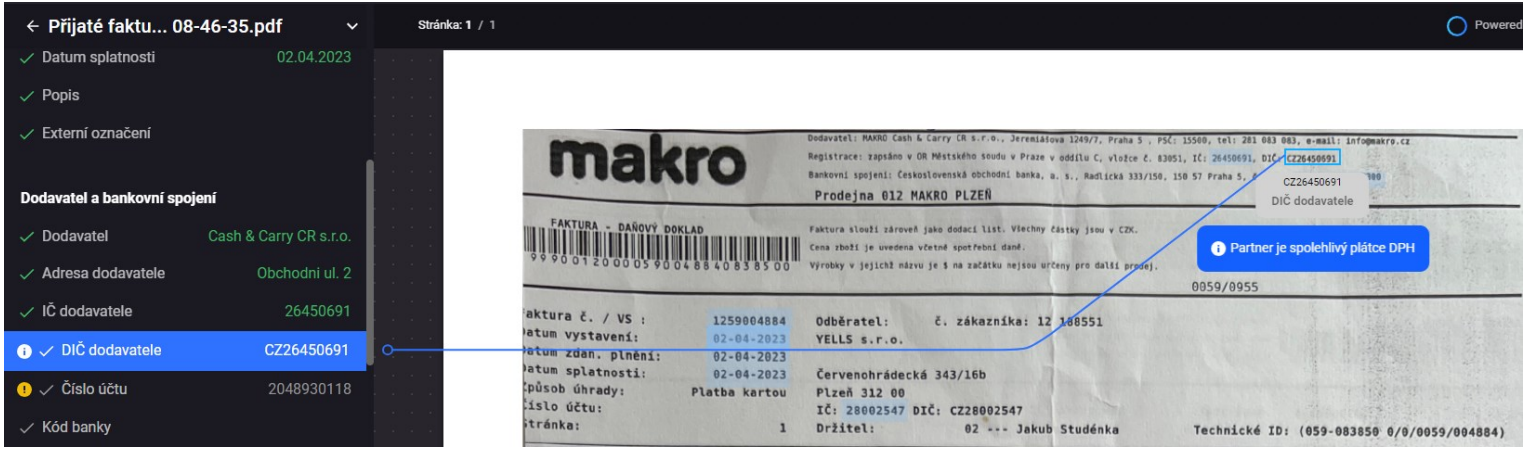

#### Zdroj: (interní zdroj, 2023)

Dle předaných doporučení s užíváním aplikace Wflow.com firma doporučuje věnovat větší pozornost položkovým fakturám. Jelikož každá z faktur má jinou podobu z hlediska formátování, umělá inteligence může mít se zpracováním položek problém. Proto je potřeba u některých faktur upravit řádky s těmito položkami. Mohou se totiž vyskytnout případy s nepřesným zaokrouhlováním. Z těchto důvodů zpočátku je doporučeno věnovat v těchto směrech větší pozornost. S přibývajícím časem se umělá inteligence sama učí a tyto chyby v následujícím časovém horizontu eliminuje.

Po vytěžení dokumentu a provedené kontrole příslušných informací lze přepnout ze záložky Rossumu, kde se tyto informace vytěžily, do položek, kde jsou uvedeny veškeré informace ohledně vytěženého dokumentu viz následující obrázky.

Obr. 16.: Ukázka vytěžených informací z faktury v aplikaci Wflow.com

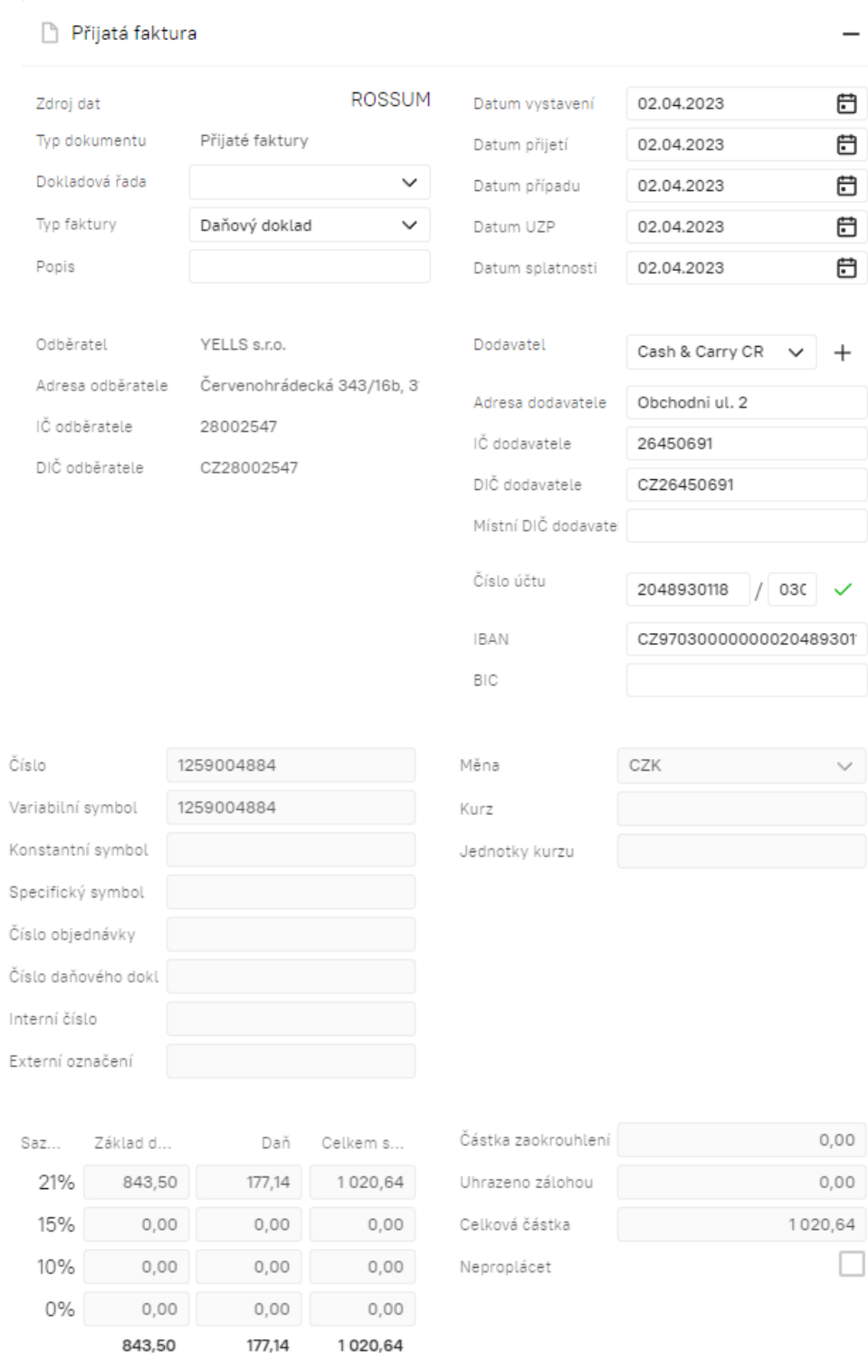

Zdroj: (interní zdroj, 2023)

#### <span id="page-53-0"></span>**5.6.6 Časová razítka a elektronický archiv**

Aplikace Wflow.com obsahuje kompletní auditní stopu, která zaznamenává veškeré informace od vytvoření dokumentu přes celé jeho zpracování. Posléze lze dohledat veškeré změny, které byly provedeny na daném dokumentu. Z historie je možné získat informace o uživateli datu a čase, kdy byl dokument nahrán, upravován a následně opatřen časovým razítkem.

Aby byl elektronický doklad věrohodný a průkazný, musí obsahovat elektronický podpis, který se ovšem na fakturách nevyskytuje. Proto aplikace umožňuje přidání časového razítka, které zajišťuje neměnnost, čitelnost a trvanlivost daného dokladu. Tato časová razítka splňují nařízení Evropské unie Eidas a GDPR.

Archivace je z pohledu účetnictví v některých případech přehlížena, ale patří k důležitým krokům. Proto veškeré zpracované dokumenty a doklady po odeslání do účetního softwaru zůstávají v aplikaci Wflow.com a jsou ihned archivovány a pravidelně zálohovány ve vzdálených datacentrech. Elektronický archiv umožňuje archivovat dokumenty s neomezenou dobou archivace. Lze sem zahrnout přijaté a vystavené faktury, účtenky, objednávky, smlouvy i mzdové listy, a již tedy nevzniká nutnost veškeré dokumenty uchovávat v papírové podobě.

#### <span id="page-53-1"></span>**5.7 Zhodnocení zavedených procesů -správa daní**

Pro uskutečnění digitální transformace daní není na trhu výběr z velkého množství možností. Jelikož způsob podávání daňových přiznání je nastavený centrálně, nemají ekonomické subjekty příliš na výběr, jak své procesy během zpracování svých daní více zautomatizovat.

Na trhu máme dostupný velký počet softwarů, které subjektům mají pomoci s automatizací těchto procesů. Ve většině případů se jedná o doplňkové moduly, které poskytují firmami nabízejícími účetní softwary. Tímto si firmy zajišťují dokonalé propojení potřebných výkazů a dokladů k následnému vyplňování daňových přiznání.

Ekonomický subjekt, se kterým byla navázána spolupráce, využívá pro vedení svého účetnictví software od společnosti MRP, který sice nabízí Manažera elektronických podání, ale tento modul funguje spíše jako prostředník, díky kterému lze přiznání podat, aniž by bylo nutné nahrávat soubory na portál Finanční správa. Samotný účetní software

zvládne vyplnit příslušné údaje do formulářů, přesněji do kontrolních hlášení, daňového přiznání k DPH a k silniční dani.

Vedení společnosti prozatím neuvažuje o přechodu na jiný účetní software, jenž by mohl nabídnout i další doplňkové moduly, které by zajistily automatické vyplnění veškerých formulářů k daňovým přiznáním a dokumentům, které má společnost povinnost podávat.

Společnost setrvá u prozatím jednodušší varianty s již používaným softwarem. Tato volba je pochopitelná, jelikož minimalizuje rizika, náklady a zátěž pro zaměstnance. Avšak, v budoucnu by měla společnost sledovat vývoj trhu a technologií a zvážit přechod na nový software, pokud se ukáže jako výhodnější a efektivnější pro jejich potřeby.

#### <span id="page-54-0"></span>**5.8 Zhodnocení zavedených procesů – automatizace účetnictví**

Mezi první bod, na který je nutno se zaměřit, patří zhodnocení, jak samotná digitální transformace probíhala. Komunikace se společností Wflow.com, přesněji se samotnými pracovníky organizace probíhala bez komplikací, veškeré dotazy a informace byly zodpovězeny v krátkých intervalech.

Přechod na nový systém byl uskutečněn v rámci několika měsíců, je nutno do tohoto časového intervalu zahrnout veškerou komunikaci a také fakt, že společnost YELLS s. r. o. byla schopna realizovat tento přechod až za dva měsíce od prvotní komunikace.

Založení uživatelského účtu bylo realizováno během několika minut, byly nastaveny základní informace o organizaci a další potřebné informace, pro následné bezproblémové fungování aplikace Wflow.com. Společnost rovněž poskytla uživatelské školení, které pracovníkům organizace usnadnilo orientaci v novém uživatelském prostředí a vysvětlila základní problematiku systému Wflow.com.

Nedostatkem během implementace nového pomocného softwaru bylo zjištění, že přechod vytěžených dokladů mezi aplikací Wflow.com a účetním softwarem MRP není zcela automatický. Bylo navrženo řešení spočívající v nákupu doplňkového modulu od společnosti MRP, který by tento přechod zajistil. Dle zkušeností uživatelů, kteří tento modul využívají, není tato možnost zcela vyhovující, jelikož na tomto modulu nespolupracují se společností Wflow.com. A dle poskytnutých informací se již tento modul připravuje. Proto byla vedením společnosti YELLS s. r. o. tato možnost shledána jako nevyhovující a společnost bude prozatím doklady exportovat ručně.

Mezi hlavní přínosy zavedených procesů dle komunikace s pracovníky patří zkrácení doby zpracování dokladů díky umělé inteligenci - vytěžování. Odpovědný pracovník, účetní společnosti, pouze zkontroluje vytěžené informace z dokumentů, zdali odpovídají předloženému dokumentu a následně ho schválí. Dalším benefitem je propojování dokumentů, odeslání souborů na e-mail, možnost přesunu dokumentů do správné složky, rozdělování dokumentů dle štítků, díky kterým lze filtrovat doklady.

Dalším bodem je přístupnost odkudkoli, v případě potřeby mají pracovníci organizace možnost se připojit do systému z jakéhokoli zařízení, což zajišťuje nejvyšší flexibilitu v jejich pracovních činnostech, a v případě řešení problémů okamžitou dostupnost.

Pracovníci organizace, kteří pracují v terénu či nejsou tolik pečliví, aby uchovávali veškeré účtenky či jiné doklady, mohou za pomoci aplikací do systému nahrát okamžitě jakýkoli doklad, což vede ke skutečnosti, že se již nemusí uchovávat účtenky a další dokumenty. Tímto se eliminuje riziko ztráty či poškození dokladu.

Díky časovým razítkům a elektronickému archivu odpadá společnosti nutnost vést veškeré doklady v papírové podobě. Již není nutností doklady rozdělovat a evidovat v šanonech. Pracovníkům vzniká prostor využít pracovní čas efektivněji. Díky časovým razítkům a zachovalé auditní stopě má společnost zajištěnou věrohodnost dokladů během případné kontroly finančního úřadu.

#### <span id="page-55-0"></span>**5.9 Doporučení**

Doporučení, která vyplývají pro společnost YELLS s. r. o. na základě provedených analýz správy daní a vedení účetnictví, lze uvést následující. Společnost by měla zvážit přechod na jiný účetní software. Jedná se o vcelku podstatný krok z hlediska vývoje digitální transformace v těchto oblastech. Z hlediska správy daní by společnost měla k dispozici doplňkové moduly, které by zajistily zcela zautomatizované vyplňování příslušných daňových přiznání.

Z pohledu automatizace účetnictví se nejedná o tak důležitý krok. Ale při zajištění přechodu na jiný účetní software dojde ke zdokonalení propojení mezi aplikací Wflow.com a daným účetním softwarem, není tedy třeba zakoupit doplňkový modul, který by tento přesun zajistil. Modul navíc dle získaných informací není zatím prověřený.

Celkově lze konstatovat, že přechod na nový účetní software představuje významný krok směrem k digitální transformaci a zlepšení především správy daní a účetnictví. Společnost YELLS s. r. o., by měla zvážit veškeré aspekty, výhody, rizika a potřeby spojené s přechodem na nový účetní software.

## <span id="page-57-0"></span>**Závěr**

Cílem kvalifikační práce je identifikovat, a na základě provedených analýz vyhodnotit, možnosti digitální transformace vybraných procesů v oblasti daní a účetnictví v podmínkách zvoleného ekonomického subjektu.

V teoretické části byly uvedeny na základě provedené literární rešerše výhody a nevýhody přínosy a hrozby samotné digitalizace, neboli digitální transformace ve správě daní a vedení účetnictví. Byly popsány digitální nástroje a služby potřebné ke správnému vedení účetnictví a správy daně

Dle provedených analýz a následně uskutečněné digitální transformaci byly zaznamenány výhody a přínosy, které již byly zmíněny v teoretické části práce, jako je například časová úspora během zpracovávání dokladů v účetnictví, větší flexibilita díky přístupnosti do online účetnictví odkudkoli, zjednodušení aktivit a procesů v porovnání s realizací pomocí tradičních postupů. Hroby a rizika nebyly zaznamenány během provádění analýz. Z hlediska digitální transformace správy daně nezaznamenáváme výrazné změny oproti původním procesům, jelikož doplňkový modul slouží spíše k podávání jednotlivých přiznání.

V samotném závěru práce uvádíme doporučení, kterého by společnost YELLS s. r. o. mohla využít. Doporučení se týká především tématu digitalizace správy daní. V tomto konkrétním případě by se jednalo o změnu v podobě volby zavedení nového účetního softwaru, který by vyhovoval potřebám společnosti a nabízel doplňkové moduly, které by zcela zautomatizovaly vyplňování příslušných daňových přiznání a jejich následné podání.

### <span id="page-58-0"></span>**Seznam použitých zdrojů**

ABIA CZ (2021). *20 výhod digitalizace firmy.* 12. 3. 2023 z <https://www.abiacz.com/2021/03/24/20-vyhod-digitalizace-firmy/>

Antivirové centrum (2022). *Víte, které antiviry se ve světě nejvíce využívají?*. Dostupné 20. 10. 2022 z [https://www.antivirovecentrum.cz/aktuality/nejlepsi-antivir-antiviry](https://www.antivirovecentrum.cz/aktuality/nejlepsi-antivir-antiviry-ktere-se-nejvice-pouzivaji.aspx)[ktere-se-nejvice-pouzivaji.aspx](https://www.antivirovecentrum.cz/aktuality/nejlepsi-antivir-antiviry-ktere-se-nejvice-pouzivaji.aspx)

Bulla, M. (2020). *Outsourcing účetnictví – ano či ne?.* DAUČ. <https://www.dauc.cz/clanky/8934/outsourcing-ucetnictvi-ano-ci-ne>

CGMSvět (2019). *Časová razítka I. – vše, co potřebujete vědět o časových razítkách.*  Dostupné 20. 3. 2023 z [https://blog.cgmsvet.cz/casova-razitka-i-vse-co-potrebujete](https://blog.cgmsvet.cz/casova-razitka-i-vse-co-potrebujete-vedet-o-casovych-razitkach/?at=98f42)[vedet-o-casovych-razitkach/?at=98f42](https://blog.cgmsvet.cz/casova-razitka-i-vse-co-potrebujete-vedet-o-casovych-razitkach/?at=98f42)

Connect Economic Group s. r. o. (2023). *Podcast SníDANĚ s Šárkou: Automatizujte účetnictví, zvyšte výkonnost týmu.* Dostupné 19. 4. 2023 z <https://www.youtube.com/watch?v=ShnUweD7vtk>

Čejková, T. (2018). Digitalizace finanční správy v České republice. In E. Tomášková, D. Czudek & J. Valdhans (Eds.), *DNY PRÁVA 2018: Část V. Interakce práva a ekonomie*  (s. 110-124). Masarykova univerzita.<http://dnyprava.law.muni.cz/dokumenty/48928>

Datové schránky (2022). *Datové schránky.* Dostupné 29. 10. 2022 z <https://info.mojedatovaschranka.cz/info/cs/2005.html>

DAUČ.cz (n.d.) *300/2008 Sb. ZÁKON ze dne 17. července 2008 o elektronických úkonech a autorizované konverzi dokumentů.* Dostupné 18. 6. 2023 z https://www.dauc.cz/predpisy/252/300-2008-sb

Digidoc (2022). *Digitalizace dokumentů a vytěžovaní dat.* Dostupné 8. 3. 2023 z <https://www.digidoc.cz/digitalizace-a-vytezovani-dat/>

Digitální a informační agentura (2023). *Czech POINT*. Dostupné 9. 4. 2023 z <https://www.dia.gov.cz/egovernment/czech-point/>

Digitální informační agentura (2023). *eGovernment.* Dostupné 9. 4. 2023 z <https://www.dia.gov.cz/egovernment/>

Digitální informační agentura (2023). *O nás*. Dostupné 20. 7. 2023 z <https://www.dia.gov.cz/o-nas/>

Docspoint (n.d.). *Slovník pojmů: Časové razítko.* Dostupné 20. 3. 2023 z <https://docspoint.cz/cs/slovnik-pojmu/casove-razitko/>

FinancniSpravaCZ.(2021, 4. května). *Komentované představení portálu MOJE daně – 7P.* [Video]. YouTube. [https://www.youtube.com/watch?v=\\_J3sIuIaZeU](https://www.youtube.com/watch?v=_J3sIuIaZeU)

Finanční správa (2021). Elektronická podání pro finanční správu – seznámení. Dostupné 8. 3. 2023 z [https://www.financnisprava.cz/assets/cs/prilohy/de-danovy](https://www.financnisprava.cz/assets/cs/prilohy/de-danovy-portal/cojeto_epo.pdf)[portal/cojeto\\_epo.pdf](https://www.financnisprava.cz/assets/cs/prilohy/de-danovy-portal/cojeto_epo.pdf)

Finanční správa (2021). *Modernizovaná daňová informační schránka Plus a ukončení přístupu do původních daňových informačních schránek na portálu MOJE daně.*  Dostupné 29. 10. 2022 z [https://www.financnisprava.cz/cs/financni](https://www.financnisprava.cz/cs/financni-sprava/novinky/novinky-2021)[sprava/novinky/novinky-2021](https://www.financnisprava.cz/cs/financni-sprava/novinky/novinky-2021)

Finanční správa (2022). *Online finanční úřad (DIS+)*. Dostupné 29. 10. 2022 z [https://www.financnisprava.cz/cs/dane/dane-elektronicky/danovy-portal/online](https://www.financnisprava.cz/cs/dane/dane-elektronicky/danovy-portal/online-financni-urad-dis)[financni-urad-dis](https://www.financnisprava.cz/cs/dane/dane-elektronicky/danovy-portal/online-financni-urad-dis)

Finanční správa (n.d.) *Co je to EPO?* Dostupné 20.7.2023

z https://www.financnisprava.cz/assets/cs/prilohy/de-danovy-portal/cojeto\_epo.pdf

Finanční správa-ePodpora (2022). *Podpisová aplikace ePodpisFS.* Dostupné 3. 11. 2022 z [https://epodpora.mfcr.cz/cs/seznam-okruhu/podpisova-aplikace-epodpisfs/podpisova](https://epodpora.mfcr.cz/cs/seznam-okruhu/podpisova-aplikace-epodpisfs/podpisova-aplikace-epodpisfs-4569/app/UXVlc3Rpb25zfGNvbnRhY3QtZm9ybS5hc3B4P3NmPTE%3D¨)[aplikace-epodpisfs-](https://epodpora.mfcr.cz/cs/seznam-okruhu/podpisova-aplikace-epodpisfs/podpisova-aplikace-epodpisfs-4569/app/UXVlc3Rpb25zfGNvbnRhY3QtZm9ybS5hc3B4P3NmPTE%3D¨)

[4569/app/UXVlc3Rpb25zfGNvbnRhY3QtZm9ybS5hc3B4P3NmPTE%3D¨](https://epodpora.mfcr.cz/cs/seznam-okruhu/podpisova-aplikace-epodpisfs/podpisova-aplikace-epodpisfs-4569/app/UXVlc3Rpb25zfGNvbnRhY3QtZm9ybS5hc3B4P3NmPTE%3D¨)

Finanční správa (2022). *Daně.* Dostupné 29. 10. 2022

z [https://www.financnisprava.cz/cs/dane/dane-elektronicky/danovy-portal/elektronicka](https://www.financnisprava.cz/cs/dane/dane-elektronicky/danovy-portal/elektronicka-podani-pro-financni-spravu)[podani-pro-financni-spravu](https://www.financnisprava.cz/cs/dane/dane-elektronicky/danovy-portal/elektronicka-podani-pro-financni-spravu)

Hendriyetty, N., Evans, Ch., Chul Ju, K., Taghizadeh-Hesary, F. (2022). *Taxation in the digital economy: New models in Asia and the Pacific.* Routledge

Hota, R. (2022). *Digitalizace daňové správy* [Diplomová práce, Slezská univerzita v Opavě]. MUNI – Archiv závěrečných prací. [https://is.slu.cz/th/moeud/OPF\\_D\\_2022\\_](https://is.slu.cz/th/moeud/OPF_D_2022_40217_Hota_Radek.pdf) [40217\\_Hota\\_Radek.pdf](https://is.slu.cz/th/moeud/OPF_D_2022_40217_Hota_Radek.pdf)

Index digitální ekonomiky a společnosti, (n.d.) [file:///C:/Users/beran/Downloads/DESI\\_2022\\_\\_Czechia\\_\\_cz\\_2UR9lcjv4p0zoNQjXoVz](file:///C:/Users/beran/Downloads/DESI_2022__Czechia__cz_2UR9lcjv4p0zoNQjXoVzBkuK9R8_88743.pdf) [BkuK9R8\\_88743.pdf](file:///C:/Users/beran/Downloads/DESI_2022__Czechia__cz_2UR9lcjv4p0zoNQjXoVzBkuK9R8_88743.pdf)

ISKOM (2023). *O společnosti.* Dostupné 25. 2. 2023 z <https://www.iskom.cz/>

IT-Slovník.cz team (2022). *Co je to cloud?.* Dostupné 3. 11. 2022 z [https://it](https://it-slovnik.cz/pojem/cloud/?utm_source=cp&utm_medium=link&utm_campaign=cp)[slovnik.cz/pojem/cloud/?utm\\_source=cp&utm\\_medium=link&utm\\_campaign=cp](https://it-slovnik.cz/pojem/cloud/?utm_source=cp&utm_medium=link&utm_campaign=cp)

IT-Slovník.cz team (2022). *Co je to digitalizace.* Dostupné z 10. 12. 2022 z [https://it](https://it-slovnik.cz/pojem/digitalizace)[slovnik.cz/pojem/digitalizace](https://it-slovnik.cz/pojem/digitalizace)

Janečková, E. (2012). *Outsourcing při zpracování osobních údajů.* DAUČ. <https://www.dauc.cz/clanky/6060/outsourcing-pri-zpracovani-osobnich-udaju>

Janečková, E. (2017). *Smlouva o poskytování služeb cloud computingu a ochrana osobních údajů.* DAUČ. [https://www.dauc.cz/clanky/5111/smlouva-o-poskytovani](https://www.dauc.cz/clanky/5111/smlouva-o-poskytovani-sluzeb-cloud-computingu-a-ochrana-osobnich-udaju)[sluzeb-cloud-computingu-a-ochrana-osobnich-udaju](https://www.dauc.cz/clanky/5111/smlouva-o-poskytovani-sluzeb-cloud-computingu-a-ochrana-osobnich-udaju)

Justice.cz (2023). *Veřejný rejstřík a Sbírka listin*. Dostupné 25. 3. 2023 z https://or.justice.cz/ias/ui/rejstrik-firma.vysledky?subjektId=192382&typ=PLATNY

Karešová, N. (2022). *Výběr účetního softwaru*. [Diplomová práce, Univerzita Hradec Králové]. Theses.cz. <https://theses.cz/id/kasiup/STAG95848.pdf>

Koukolová, P. (2009). *Výběr účetního softwaru pro firmu* [Diplomová práce, Masarykova univerzita v Brně]. MUNI – Archiv závěrečných prací. <https://is.muni.cz/th/rp4c7/>

KYOCERA Document Solutions (n.d.). *Zlepšení zabezpečení dokumentů digitalizací ve třech snadných krocích.* Dostupné 25. 3. 2023 z [https://www.kyoceradocumentsolutions.cz/cs/smarter-workspaces/insights](https://www.kyoceradocumentsolutions.cz/cs/smarter-workspaces/insights-hub/articles/improve-document-security-through-digitalisation.html)[hub/articles/improve-document-security-through-digitalisation.html](https://www.kyoceradocumentsolutions.cz/cs/smarter-workspaces/insights-hub/articles/improve-document-security-through-digitalisation.html)

Ledvinka, R. (2020). *Zákon o právu na digitální služby a změně některých zákonů.* Magazín Egovernment.cz. <https://www.egovernment.cz/inpage/zakon/>

Marková, H. (2022). *Daňové zákony.* Grada Publishing.

Mejzlík, L. (2019, 26. června). Digitalizace účetnictví [abstrakt prezentace]. Seminář pro Nejvyšší kontrolní úřad. Praha. [https://ffu.vse.cz/wp](https://ffu.vse.cz/wp-content/uploads/page/2409/Digitalizace_Mejzlik_NK%C3%9A-2019.pdf)[content/uploads/page/2409/Digitalizace\\_Mejzlik\\_NK%C3%9A-2019.pdf](https://ffu.vse.cz/wp-content/uploads/page/2409/Digitalizace_Mejzlik_NK%C3%9A-2019.pdf)

Ministerstvo financí (2022). *Legislativa.* Dostupné 20. 12. 2022 z <https://www.mfcr.cz/cs/legislativa>

Ministerstvo vnitra České republiky (2015). *Co je eGovernment?.* Dostupné 29. 10. 2022 z<https://www.mvcr.cz/clanek/co-je-egovernment.aspx>

Ministerstvo vnitra České republiky (2017). *Datové schránky.* Dostupné 29. 10. 2022 z [https://www.mvcr.cz/clanek/co-je](https://www.mvcr.cz/clanek/co-je-egovernment.aspxhttps:/www.mvcr.cz/clanek/datove-schranky-datove-schranky.aspx?q=Y2hudW09MQ%3d%3d)[egovernment.aspxhttps://www.mvcr.cz/clanek/datove-schranky-datove](https://www.mvcr.cz/clanek/co-je-egovernment.aspxhttps:/www.mvcr.cz/clanek/datove-schranky-datove-schranky.aspx?q=Y2hudW09MQ%3d%3d)[schranky.aspx?q=Y2hudW09MQ%3d%3d](https://www.mvcr.cz/clanek/co-je-egovernment.aspxhttps:/www.mvcr.cz/clanek/datove-schranky-datove-schranky.aspx?q=Y2hudW09MQ%3d%3d)

Ministerstvo vnitra České republiky (2022). *Rada vlády pro informační společnost*. Dostupné 7. 10. 2022 z [https://www.mvcr.cz/webpm/clanek/rada-vlady-pro-informacni](https://www.mvcr.cz/webpm/clanek/rada-vlady-pro-informacni-spolecnost.aspx?q=Y2hudW09Ng%3D%3D)[spolecnost.aspx?q=Y2hudW09Ng%3D%3D](https://www.mvcr.cz/webpm/clanek/rada-vlady-pro-informacni-spolecnost.aspx?q=Y2hudW09Ng%3D%3D)

Moje daně (2023). *Způsob přihlášení k účtu.* Dostupné 20.7.2023 z https://adisspr.mfcr.cz/pmd/home/prihlaseni-do-dis

OECD (2018). *Tax and digitalisation*. Dostupné 20. 7. 2023 z <https://www.oecd.org/tax/beps/tax-and-digitalisation-policy-note.pdf>

Pospíšil, V. (2022). *Posuňte své účetnictví do cloudu od spolehlivého poskytovatele.* Interval.cz. [https://www.interval.cz/clanky/presunte-sve-ucetnictvi-do-cloudu-od](https://www.interval.cz/clanky/presunte-sve-ucetnictvi-do-cloudu-od-spolehliveho-poskytovatele/)[spolehliveho-poskytovatele/](https://www.interval.cz/clanky/presunte-sve-ucetnictvi-do-cloudu-od-spolehliveho-poskytovatele/)

Stejskalová, A. (2022.). *Výhody a nevýhody digitalizace veřejné správy.* OLPCR.eu. <https://olpcr.eu/wordpress/wp-content/uploads/2022/04/Anna-Stejskalova%CC%81.pdf> Trytko, D. (2014). *Outsourcing – výhody, nevýhody a rizika z pohledu malých a středních podniků.* DAUČ. [https://www.dauc.cz/clanky/6700/outsourcing-vyhody-nevyhody-a](https://www.dauc.cz/clanky/6700/outsourcing-vyhody-nevyhody-a-rizika-z-pohledu-malych-a-strednich-podniku)[rizika-z-pohledu-malych-a-strednich-podniku](https://www.dauc.cz/clanky/6700/outsourcing-vyhody-nevyhody-a-rizika-z-pohledu-malych-a-strednich-podniku)

Veber, J., Švecová, L., Krajčík, V., & Mašín, P. (2018). *Digitalizace ekonomiky a společnosti výhody, rizika, příležitosti.* Management Press.

Vodička, M. (2021). *Jaká jsou rizika digitalizace?.* Seyfor.com. <https://www.seyfor.com/cs-cz/rizika-digitalizace>

Vodička, M. (2022). *Úředně ověřený podpis v digitálním světě.* DAUČ. <https://www.dauc.cz/clanky/10397/uredne-overeny-podpis-v-digitalnim-svete>

Wflow.com (2023). *Jak funguje Wflow.* Dostupné 15. 3. 2023 z <https://www.wflow.com/produkt#jak-funguje-wflow>

Wflow.com (2023). *Zapomeňte na ruční přepisování faktur: vsaďte na umělou inteligenci.* Dostupné 15. 3. 2023 z <https://www.wflow.com/vytezovani-dat-s-ai-rossum>

Zákony pro lidi (2022) dostupné 15. 11. 2022 z [https://www.zakonyprolidi.cz/cs/2000-](https://www.zakonyprolidi.cz/cs/2000-227#cast1) [227#cast1](https://www.zakonyprolidi.cz/cs/2000-227#cast1)

Zákony pro lidi (2022) dostupné 31. 3. 2023 z https://www.zakonyprolidi.cz/cs/1991-563 Zákony pro lidi (2023) dostupné 18. 4. 2023 z <https://www.zakonyprolidi.cz/cs/2020-12>

# <span id="page-62-0"></span>**Seznam tabulek**

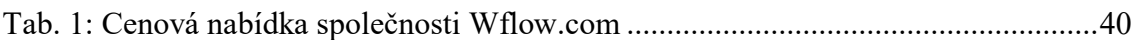

# <span id="page-63-0"></span>**Seznam obrázků**

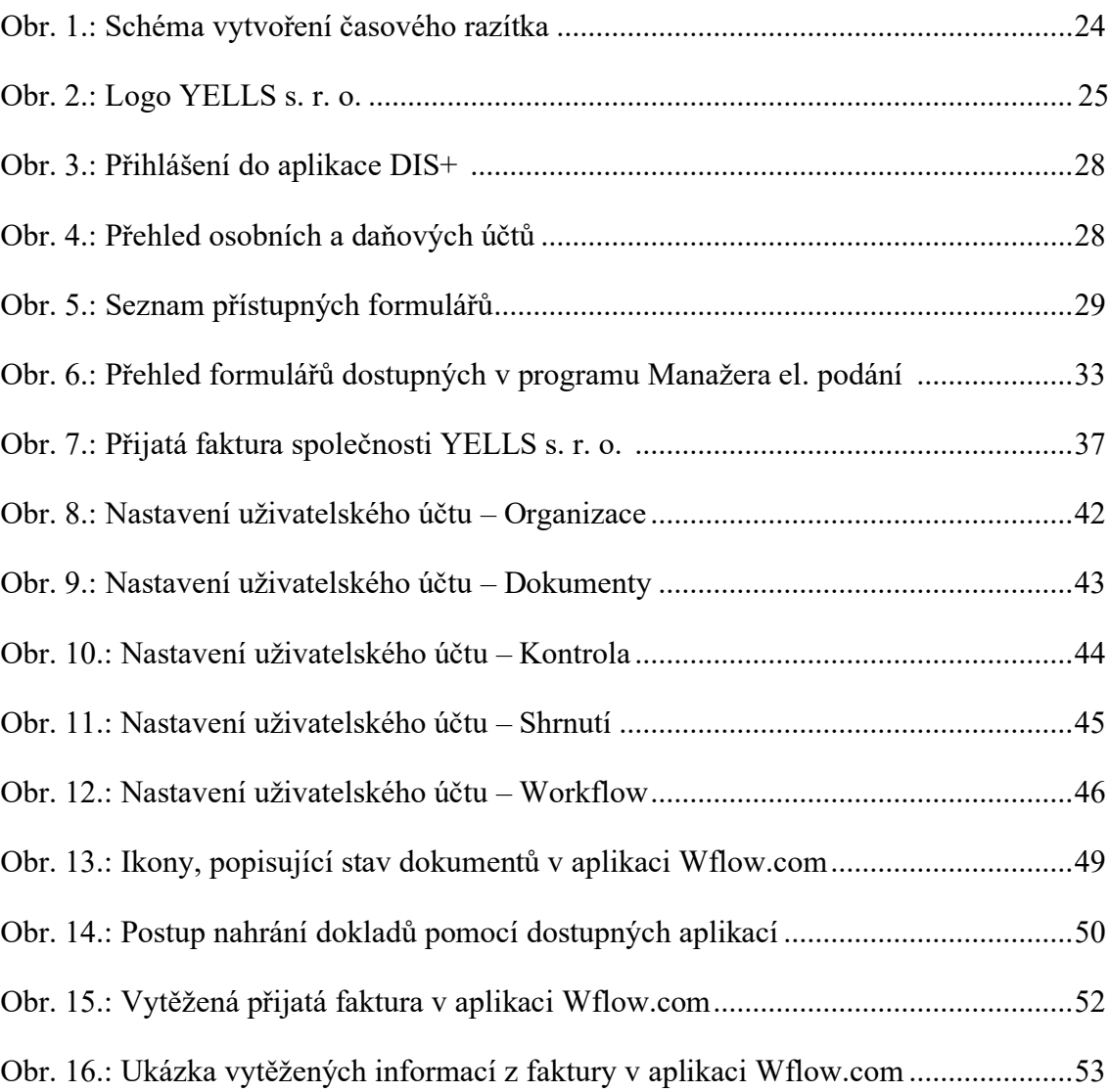

# <span id="page-64-0"></span>**Seznam použitých zkratek**

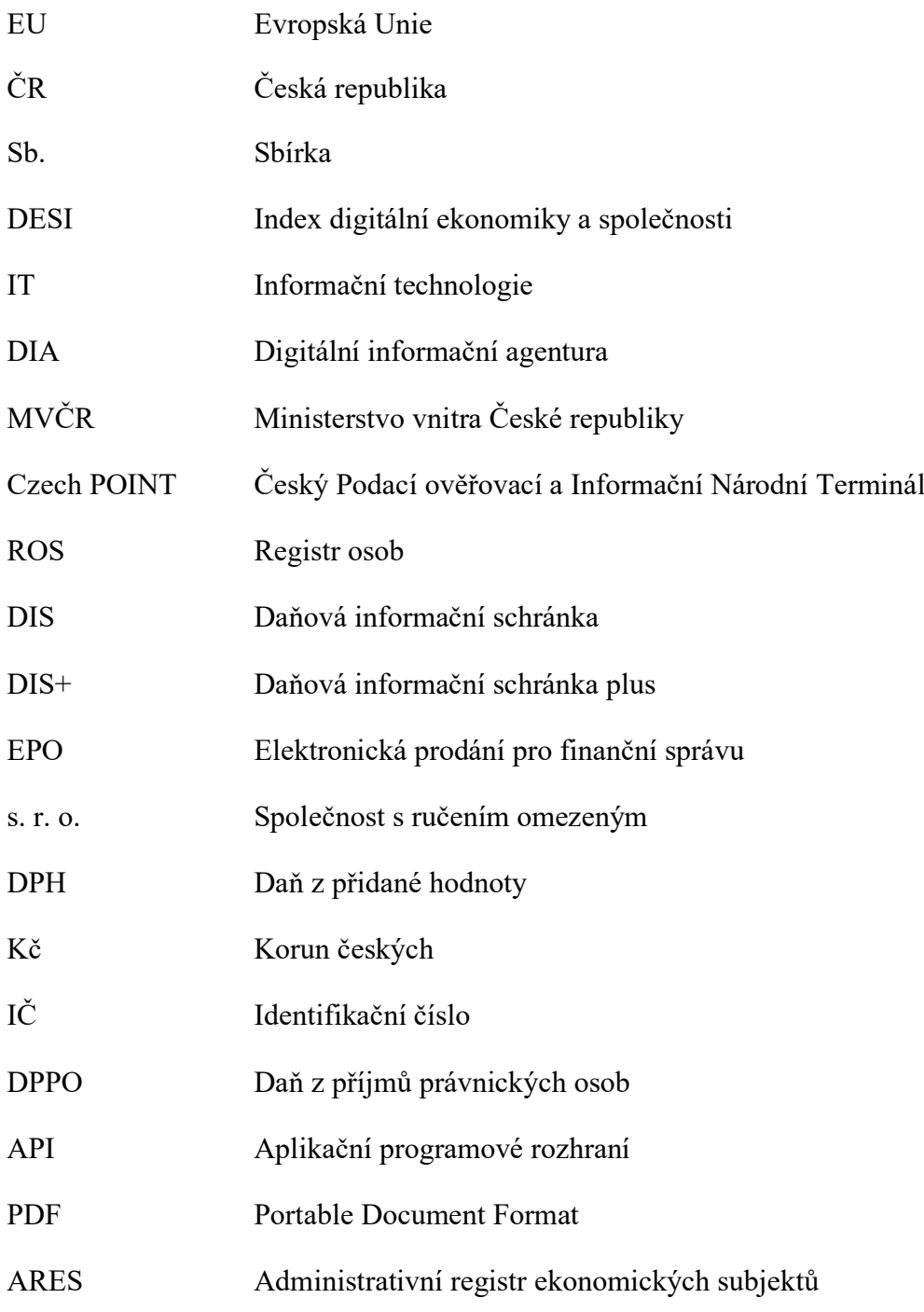

#### **Abstrakt**

Beránková, A. (2023). *Digitalizace daní a účetnictví* [Bakalářská práce, Západočeská univerzita v Plzni].

**Klíčová slova:** Digitalizace, digitální transformace, správa daní, Moje daně, Datová schránka, EPO, DIS+, účetní softwary, outsourcing účetnictví, cloud, vytěžování dat

Bakalářská práce je zaměřena na digitalizaci daní a účetnictví v rámci zvoleného ekonomického subjektu. V teoretické části je definován samotný pojem digitalizace, je popsána úroveň digitalizace v České republice a je také uvedeno, jaké jsou výhody, přínosy, rizika a hrozby digitalizace. Následně jsou zkoumány nástroje a služby umožňující digitální transformaci z hlediska zpracování daní a vedení účetnictví ekonomických subjektů. Praktická část je zaměřena na popis ekonomického subjektu. Je uvedeno, jakým způsobem a jakých služeb využívá pro zpracování daní a jaké jsou možnosti automatizace těchto procesů. Z hlediska vedení účetnictví je popsán dosavadní způsob jeho vedení a je popsán také proces implementace pomocného softwaru pro zajištění vyššího stupně automatizace. V závěru práce je uvedeno doporučení, které umožní plnou automatizaci procesů ekonomického subjektu.

#### **Abstract**

Beránková, A. (2023). Digitalization of taxes and accounting [Bachelor Thesis, University of West Bohemia].

**Key words:** Digitalization, digital transformation, tax administration, Moje daně, Datová schránka, EPO, DIS+, accounting software, accounting outsourcing, cloud, data mining

The bachelor's thesis is focused on the digitization of taxes and accounting within a chosen economic entity. The theoretical section defines the concept of digitization, describes the level of digitization in the Czech Republic, and outlines the advantages, benefits, risks, and threats of digitization. Subsequently, tools and services enabling digital transformation in terms of tax processing and accounting for economic entities are examined. The practical part is centered around describing the economic entity. It outlines how the entity utilizes services for tax processing and explores possibilities for automating these processes. Regarding accounting management, the current method of accounting is described, along with the process of implementing supporting software to achieve a higher level of automation. The conclusion of the thesis presents recommendation aimed at achieving full automation of the economic entity's processes.